МIНIСТЕРСТВО ОСВIТИ I НАУКИ УКРАЇНИ СУМСЬКИЙ ДЕРЖАВНИЙ УНIВЕРСИТЕТ ФАКУЛЬТЕТ ЕЛЕКТРОНІКИ ТА ІНФОРМАЦІЙНИХ ТЕХНОЛОГІЙ КАФЕДРА ІНФОРМАЦІЙНИХ ТЕХНОЛОГІЙ

# **КВАЛІФІКАЦІЙНА РОБОТА МАГІСТРА**

**на тему:** «Модуль роботи з учасниками для web-орієнтованої інформаційної підтримки організації міжнародної конференції NAP»

за спеціальністю 122 «Комп'ютерні науки», освітньо-професійна програма «Інформаційні технології проектування»

**Виконавець роботи:** студент групи ІТ.м-01 Ляшенко Максим Віталійович

**Кваліфікаційну роботу захищена на засіданні ЕК з оцінкою** « » грудня 2021 р.

Науковий керівник <u>(підпис)</u> К.Т.Н., <u>доц., Марченко А. В.</u><br>(науковий ступінь, вчене звання, прізвище та ініціали) (науковий ступінь, вчене звання, прізвище та ініціали)

Голова комісії

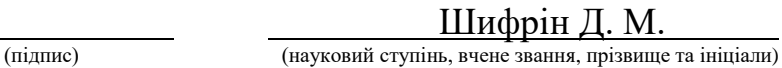

 Засвідчую, що у цій дипломній роботі немає запозичень з праць інших авторів без відповідних посилань.

Студент \_\_\_\_\_\_\_\_\_\_\_\_\_\_\_\_\_

(підпис)

Суми-2021

**Сумський державний університет Факультет** електроніки та інформаційних технологій **Кафедра** інформаційних технологій **Спеціальність** 122 «Комп'ютерні науки» **Освітньо-професійна програма** «Інформаційні технології проектування»

## **ЗАТВЕРДЖУЮ**

Зав. секцією ІТ

В. В. Шендрик « » 2021 р.

# **ЗАВДАННЯ**

#### **на кваліфікаційну роботу магістра студентові**

*Ляшенко Максим Віталійович*

**1 Тема роботи** *Модуль роботи з учасниками для web-орієнтованої інформаційної підтримки організації міжнародної конференції NAP*

затверджена наказом по університету від «29» грудня 2021 р. № 0787-VI

**2 Термін здачі студентом закінченого проекту** « 22 » грудня 2021 р.

**3 Вхідні дані до роботи** технічне завдання на розробку web-орієнтованої системи.

**4 Зміст розрахунково-пояснювальної записки (перелік питань, які потрібно розробити)** аналіз предметної області, моделювання та проектування модулю, розробка модулю для роботи з учасниками для web-орієнтованої інформаційної підтримки організації міжнародної конференції NAP.

**5 Перелік графічного матеріалу (з точним зазначенням обов'язкових креслень)** актуальність проекту, поставка задачі, аналіз сайтів-аналогів, порівняння сайтів-аналогів, функціональні вимоги до додатку, методи розробки, моделювання роботи додатку – IDEF0, моделювання роботи додатку – IDEF1, діаграми варіантів використання, архітектура додатку, ER діаграма бази даних, розроблений дизайн додатку, висновки.

# **6. Консультанти розділів роботи:**

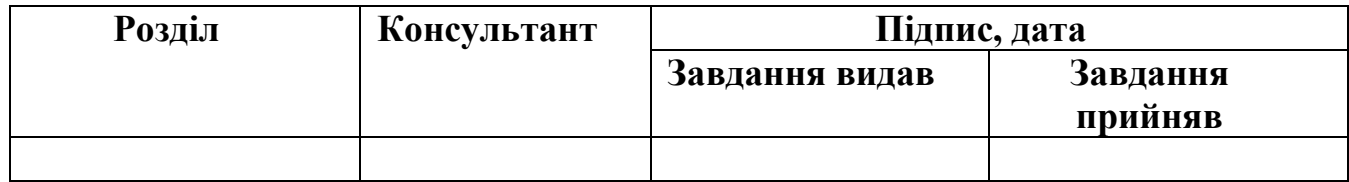

Дата видачі завдання .

Керівник

(підпис)

Завдання прийняв до виконання

(підпис)

# **КАЛЕНДАРНИЙ ПЛАН**

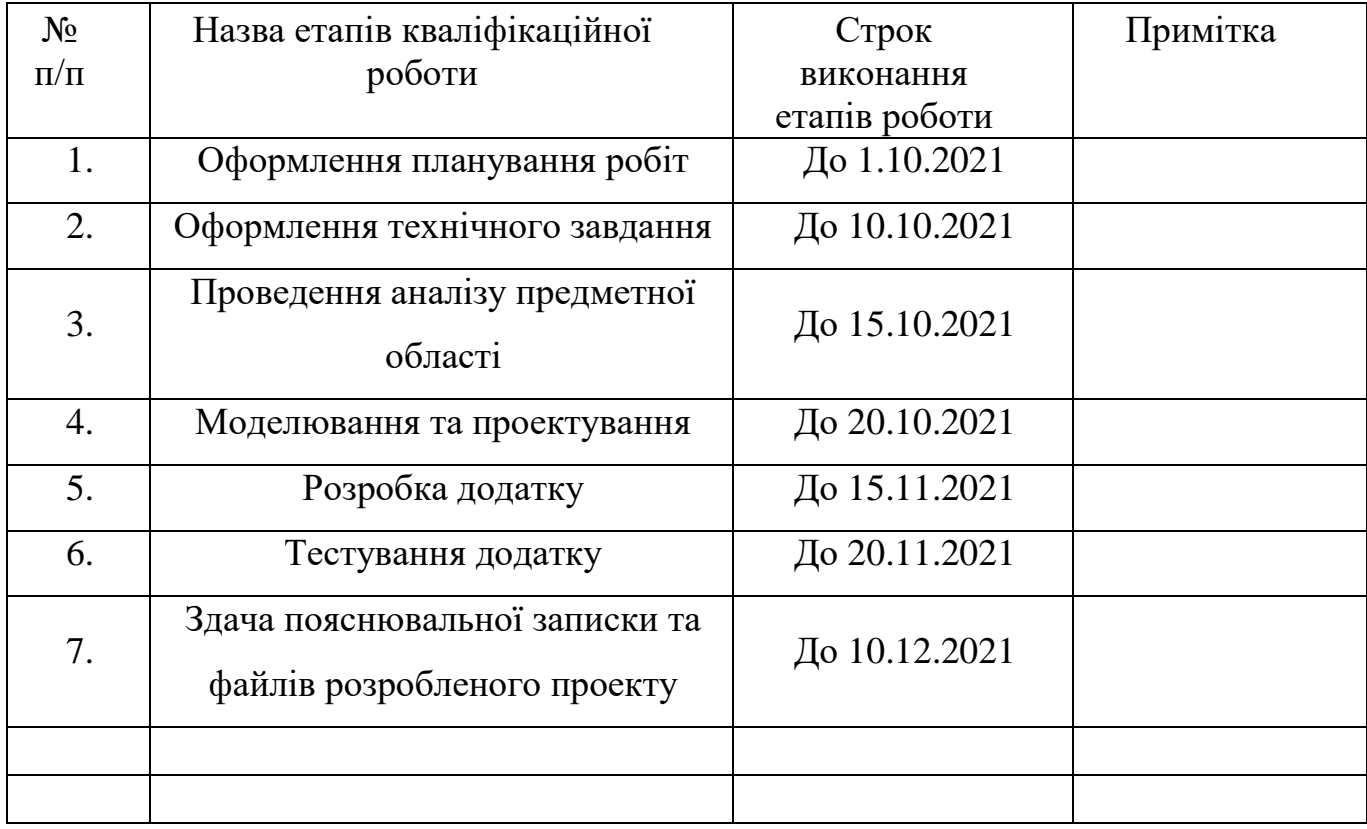

## **Магістрант** \_\_\_\_\_\_\_\_\_\_\_\_\_\_\_\_

(підпис)

**Керівник роботи** \_\_\_\_\_\_\_\_\_\_\_\_\_\_\_

(підпис)

Ляшенко М.В.

к.т.н., доц. Марченко А.В.

#### **РЕФЕРАТ**

Тема кваліфікаційної роботи магістра «Модуль роботи з учасниками для webорієнтованої інформаційної підтримки організації міжнародної конференції NAP».

Пояснювальна записка складається зі вступу, 4 розділів, висновків, списку використаних джерел із 17 найменувань, додатків. Загальний обсяг роботи - 70 сторінок, у тому числі 49 сторінок основного тексту, 3 сторінки списку використаних джерел, 10 сторінок додатків.

Кваліфікаційну роботу магістра присвячено розробці модуля для роботи з учасниками конференції.

В роботі проведено аналіз актуальності розробки, аналіз сайтів-аналогів, моделювання та проектування Web-орієнтованої системи для модуля.

У роботі виконано розробку Web-орієнтованої системи, яка складається з таких модулей:

- Модуль авторизації;
- Модуль з додавання, редагування та видалення дати прибуття учасника;
- Модуль вибору соціальної програми учасником конференції;
- Модуль рахунків учасника;
- Модуль роботи з документами для учасника;
- Модуль з відображення загальної інформації учасників в панелі адміністратора;
- Модуль роботи з соціальними програмами в панелі адміністратора;
- Модуль роботи з ціновою політикою участі в конференції в панелі адміністратора;
- Модуль роботи з грантами в панелі адміністратора.

Результатом проведеної роботи є розроблена Web-орієнтований модуль для роботи з учасниками конференції

Ключові слова: конференція, міжнародна конференція, науковці, моніторинг процесів, організація конференцій, бази даних, web-додаток.

# **ЗМІСТ**

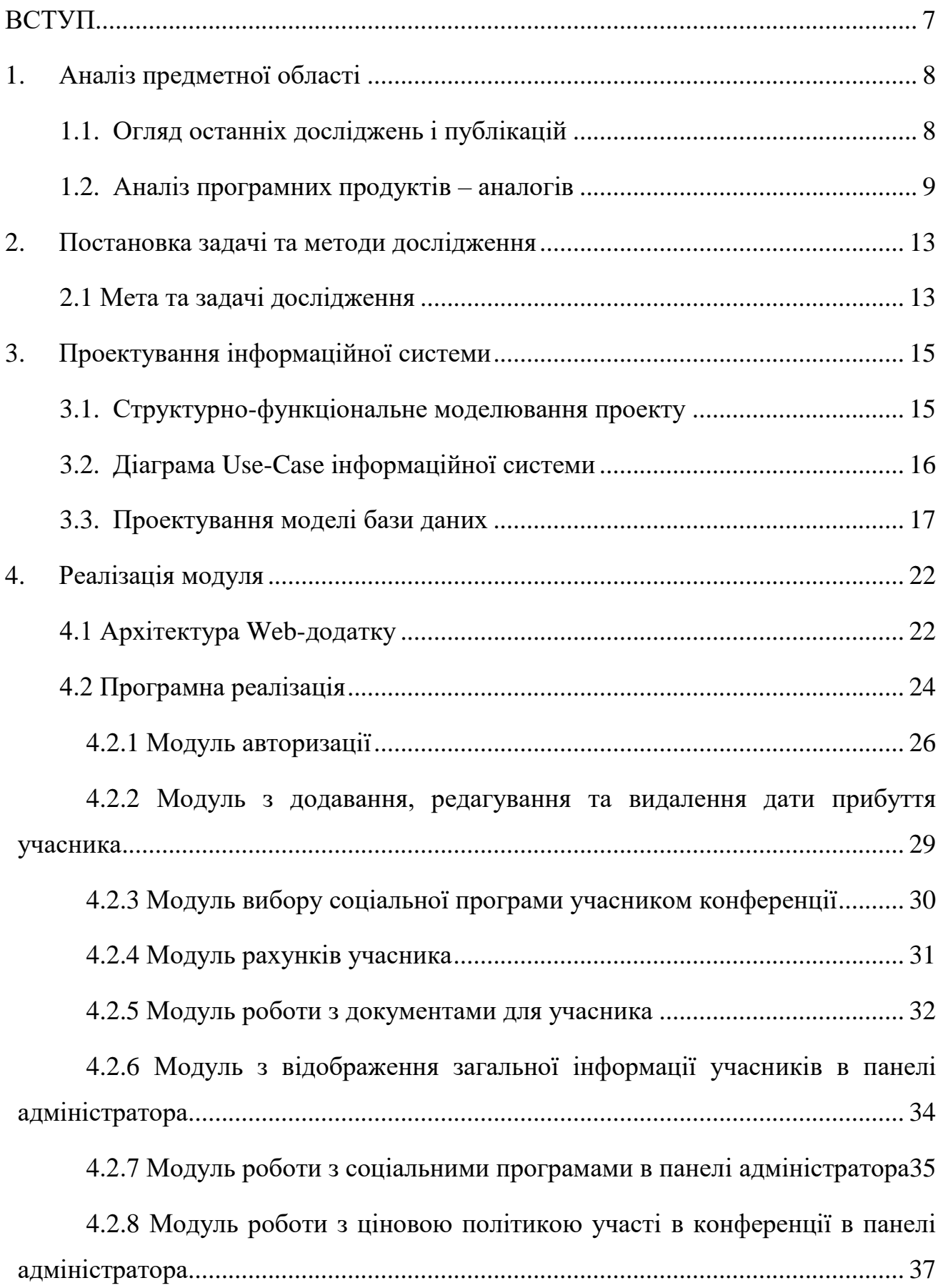

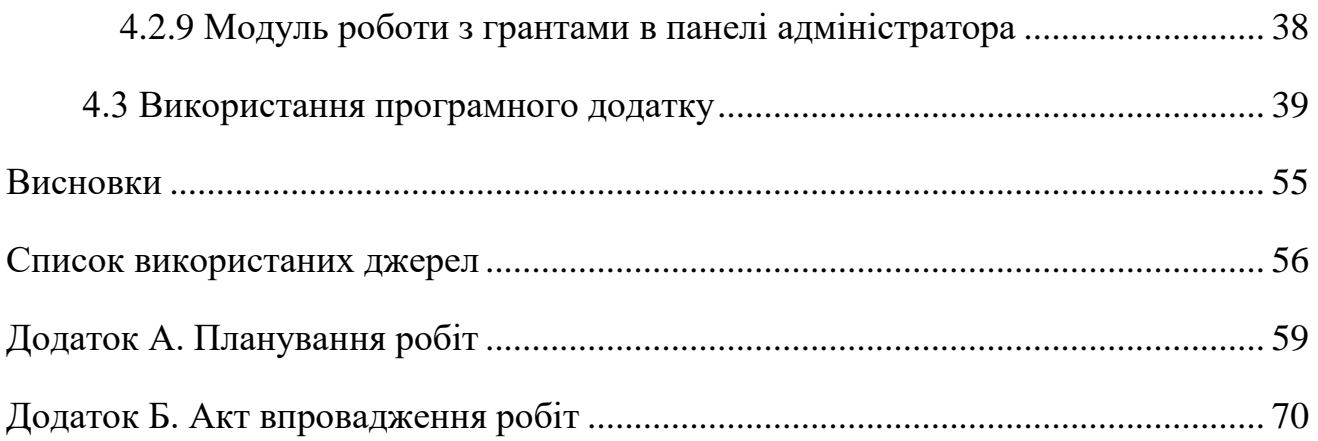

#### **ВСТУП**

<span id="page-6-0"></span>З року в рік, технологічний прогрес не стоїть на місці, адже кожен бажає спростити своє життя і використовувати нові технології, сервіси чи гаджети. Бажання автоматизувати всі свої процеси, полегшити виконання будь-яких задач - завжди цікавила людей.

Так як більшість людей на планеті не уявляє свого життя без гаджетів та Інтернету, актуальність та затребуваність веб-сервісів нестримно зростає в геометричній прогресії. Веб-сервіси допомагають вирішувати бізнес питання, автоматизувати процеси, мають відношення до наукової діяльності та впливають на цифрову трансформацію суспільства. Адже доступ до мережі Інтернет є майже в кожному куточку світу й можливість вирішити робочі або сімейні питання стає легким й не тривіальним завданням.

Враховуючи той фактор, що науково-практичні конференції проходять з року в рік та потребують виконання рутинних та одноманітних операцій, таких як реєстрація учасників і їх інформаційно-організаційна підтримка, розробка модуля для реєстрації учасників є досить актуальною. Адже достатньо перейти за посиланням на сайт конференції і пройти реєстрацію, в будь-якій точці світу та в будь-яку годину. В перші дні роботи конференції передбачається велика кількість людей, учасників, які мають проходити обов'язкову реєстрацію, і для мінімізації помилок від людського фактору, слід цей процес автоматизувати, за допомогою системи автоматизованих перевірок відповідності умовам оплати організаційного внеску, участі в різних соціальних заходах конференції, облік бажаючих та оплату цієї участі тощо, підготовка документації, чи має пільги учасник та багато інших параметрів, використовуючи веб-сервіс, можна з легкістю спланувати програму конференції й спросити життя для організаторів.

## **1. Аналіз предметної області**

### <span id="page-7-0"></span>**1.1. Огляд останніх досліджень і публікацій**

<span id="page-7-1"></span>Конференції проводяться з року в рік і слугують гарним місцем зустрічі для науковців та звичайних глядачів, які мають бажання поспілкуватися та послухати доповіді від видатних людей, які в свій час досягли успіхів в певній сфері.

Зазвичай, це міжнародні конференції, які з легкістю можуть проходити в різних країнах і відвідувачі з різних куточків світу. Як вже було обговорено раніше, гості конференції поділяються на відвідувачів та доповідачів, де кожен доповідач повинен вказати тему доповіді і час, коли він бажає розповісти свою історію. Тому реєстрація має різну структуру для різних учасників конференції.

Кількість учасників, зазвичай, досить велика і щоб не перенасичувати доповідями, потрібно спланувати розважувальну програму, щоб люди могли засвоїти отриману інформацію й підготуватися до отримання нових знать від наступного доповідача. Варіанти розважальної програми вже заздалегідь відома й кожен учасник має можливість обрати варіант відпочинку.

Враховуючи місце проживання учасників конференції, використання вебсервісу для проходження реєстрації досить гарно спрощує цю процедуру, де і учасник і організатор може відслідковувати статус реєстрації і побажання до розважальної програми та дати приїду на конференцію.

Продукт проекту – модуль роботи з учасниками для web-орієнтованої інформаційної підтримки організації міжнародної конференції NAP.

У соціально-економічному аспекті розроблений модуль підвищить швидкість обробки заявок на доповіді та подальший аналіз і планування конференції.

У технічному аспекті модуль дозволить проходити реєстрацію в будь-якому куточку світу та в любий час і моніторити статус обробки заявок на доповідь.

У комерційному, економічному та фінансовому аспекті розроблене рішення дозволить вести грошовий облік та пільги відвідувачів конференції для організаторів й відповідно учасники мають можливість отримати чек.

Формалізація цінності – реалізовані функціональні можливості Веб-модуля будуть цінними в першу чергу для організаторів конференції та її учасників.

Життєсталість – буде високою постійно, адже об'єднує в собі багато факторів для підготовки, моніторингу всіх процесів організації конференції та облік учасників і вирішення фінансових питань.

### **1.2. Аналіз програмних продуктів – аналогів**

<span id="page-8-0"></span>Після аналіз, було виявлено декілька аналогів, форм для реєстрації учасників на міжнародні конференції, де один веб-сайт представляє з себе платформу з переліком різноманітних і доступних конференцій для реєстрації, а саме<https://ukrlogos.in.ua/> (рис. 1.1) та безпосередньо веб-сайт конференції з власною формою для реєстрації <https://telecom-ukraine.com.ua/> (рис. 1.2).

<https://ukrlogos.in.ua/> - це онлайн платформа, яка створена з метою розвивати та популяризувати українську науку, впроваджує цифрові технології в наукововидавничу галузь, сприяє міжнародно-науковій співпраці для широкого поширення наукової інформації та встановлення зв'язків між українськими та зарубіжними ВНЗ, дослідницькими та науковими установами. Платформа займається публікацією результатів наукових досліджень, адже це є надзвичайно важливим інструментом у відображенні зростання наукового та професійного потенціалу країни, також стимулює інноваційну активність молодих вчених і викладачів вищих навчальних закладів. Слугує прикладом для молоді і тим самим залучає в активне обговорення проблем, що носять світовий та державний характер.

<https://telecom-ukraine.com.ua/> - це всеукраїнська конференція, яка відбувається в місті Одеса, вважається однією з найвагоміших галузевих подій для сфери телекомунікацій, медіа та контенту, яка об'єднує профільні асоціації, громадські організації, галузеві вітчизняні та міжнародні підприємства, представників національних регуляторів та влади, світових виробників і постачальників сучасного телекомунікаційного обладнання та інших представників, зацікавлених у розвитку галузі і обміну досвідом та встановленні нових партнерських стосунків для подальшої співпраці. Конференція триває 4 дні та має насичену програму, яка складається з воркшопів, доповідей, вечоринок, розважальної програми та афтерпаті.

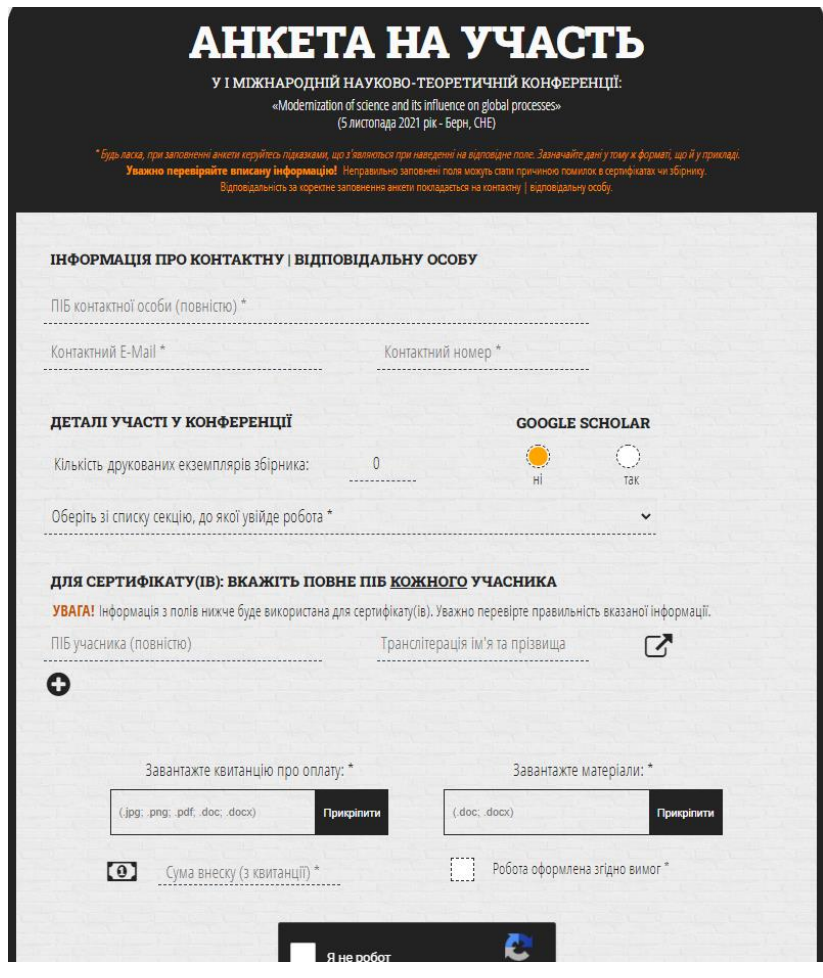

Рисунок 1.1 – Форма реєстрації на веб-сайті<https://ukrlogos.in.ua/>

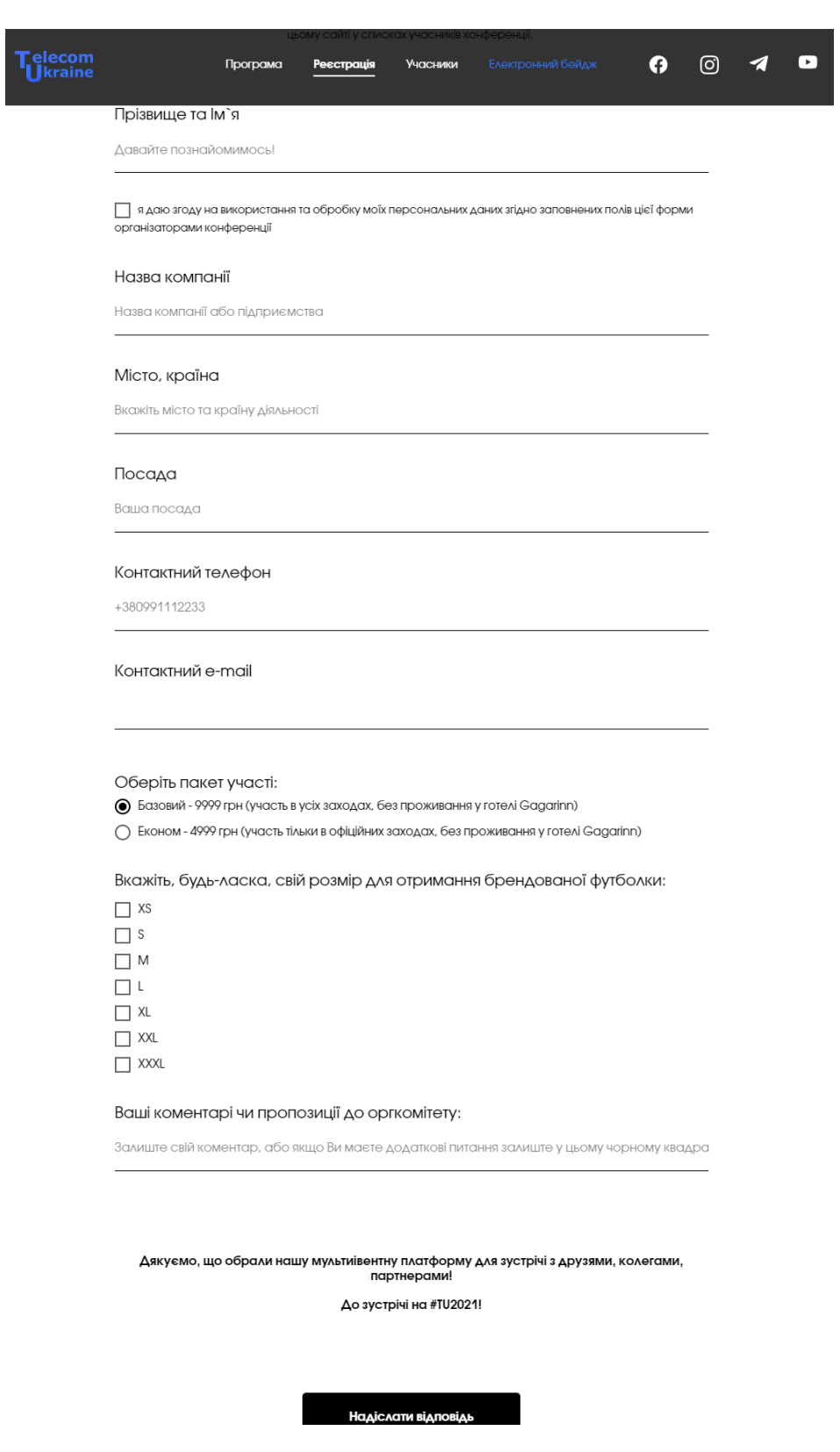

Рисунок 1.2 – Форма реєстрації на сайті<https://telecom-ukraine.com.ua/>

Щоб підбити підсумки аналізу аналогів, було створено порівняльну табличку з характеристиками, яка відображає всі плюси та мінуси знайдених аналогів. Порівняльна характеристика відображена в таблиці 1.1.

| Характеристики                            | ukrlogos.i<br>n.ua | telecom-<br>ukraine.com.ua | Створюваний<br>веб-модуль |
|-------------------------------------------|--------------------|----------------------------|---------------------------|
| Сучасний інтерфейс                        | $^{+}$             |                            |                           |
| Компактність розміщення<br>ПОЛ1В          | $^{+}$             |                            | ┿                         |
| Швидкість обробки форми                   |                    | ┿                          | ┿                         |
| Автоматизоване формування<br>документації | Не відомо          | Не відомо                  | ┿                         |
| Інтеграція з сторонніми<br>сервісами      | $\, +$             |                            | $\pm$                     |
| Відображення організаційної<br>інформації | Не відомо          | Не відомо                  |                           |

Таблиця 1.1 – Порівняльна характеристика аналогів

### <span id="page-12-0"></span>**2. Постановка задачі та методи дослідження**

## **2.1 Мета та задачі дослідження**

<span id="page-12-1"></span>Метою виконання даної роботи є розробка модуля роботи з учасниками для web-орієнтованої інформаційної підтримки організації міжнародної конференції NAP. Модуль для роботи з учасниками конференції повинен виконувати ряд задач:

 мати розмежування функціоналу для учасників та адміністратора модуля;

учасник повинен мати змогу:

 підтвердити, редагувати або зовсім видалити дату прибуття на конференцію;

 обрати соціальні програми в трьох можливих варіантах оплати (євро, долар або гривня) та відмінити свій вибір;

- переглянути доступні гранти та фінальний рахунок;
- виконати оплату рахунку за участь в конференції та завантажити

рахунок;

виконати оплату за участь в соціальних програмах.

адміністратор повинен мати змогу:

- редагувати особисті дані учасників конференції;
- додавати, видаляти та редагувати соціальні програми;
- моніторити рахунки учасників;
- завантажувати білети для учасників, які підтвердили свою участь

в конференції;

редагувати ціни за участь в конференції;

 присвоювати ту чи іншу ціну учаснику, відповідно до країни і типу учасника;

- додавати, редагувати або видаляти гранти для учасників;
- присвоювати або видаляти гранти для учасників конференції.

Для реалізації в повній мірі задач, виділені наступні задачі для дослідження:

- аналіз аналогів;
- розробка модуля;
- розробка інтерфейсу модуля;
- розробка форма реєстрації;
- розробка модуля для учасника;
- розробка модуля для організатора;
- відладка та тестування;
- оформлення супроводжуючої документації.

## <span id="page-14-0"></span>**3. Проектування інформаційної системи**

#### **3.1. Структурно-функціональне моделювання проекту**

<span id="page-14-1"></span>Проектування web-орієнтованої інформаційної системи проводиться за методологією сімейства ICAM (Integrated Computer-Aided Manufacturing) для вирішення задач з моделювання важких систем, IDEF(Integrated DEFinition) – це комбінація правил, мовних та графічних символів, які були розроблені для фіксації структур і процесів.

В цьому розділі представлені діаграми декількох типів IDEF0 – методологія з функціонального моделювання і графічна нотація, та IDEF1 – одна з методологій сімейства IDEF, яка призначена для моделювання інформаційних потоків в системі.

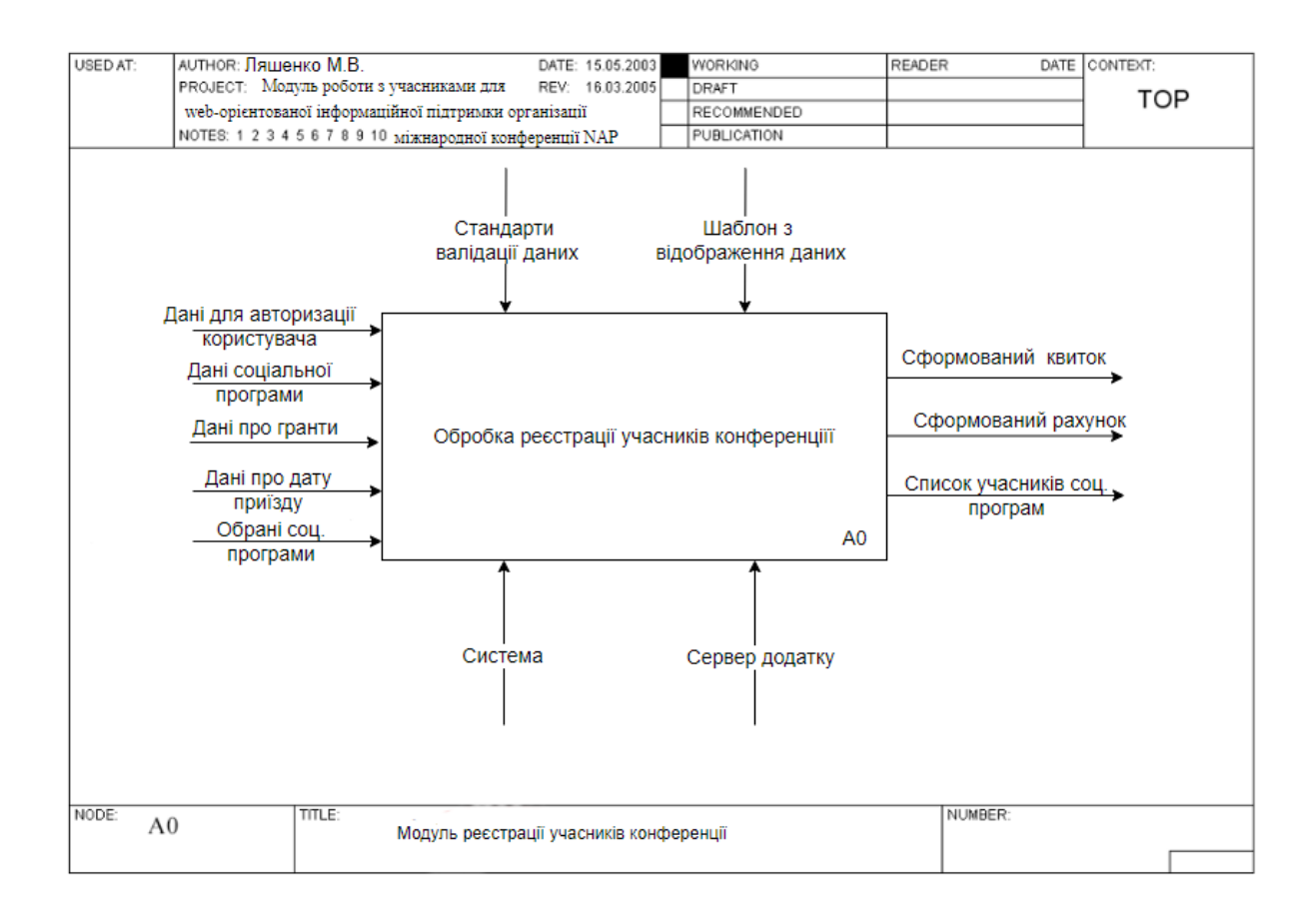

На рисунку 3.1 відображено контекстну діаграму 0-го рівня.

Рисунок 3.1 - Контекстна діаграма 0-го рівня, IDEF0

На рисунку 3.2 відображена діаграма декомпозиції IDEF1 для процесу «Модуль реєстрації учасників конференції».

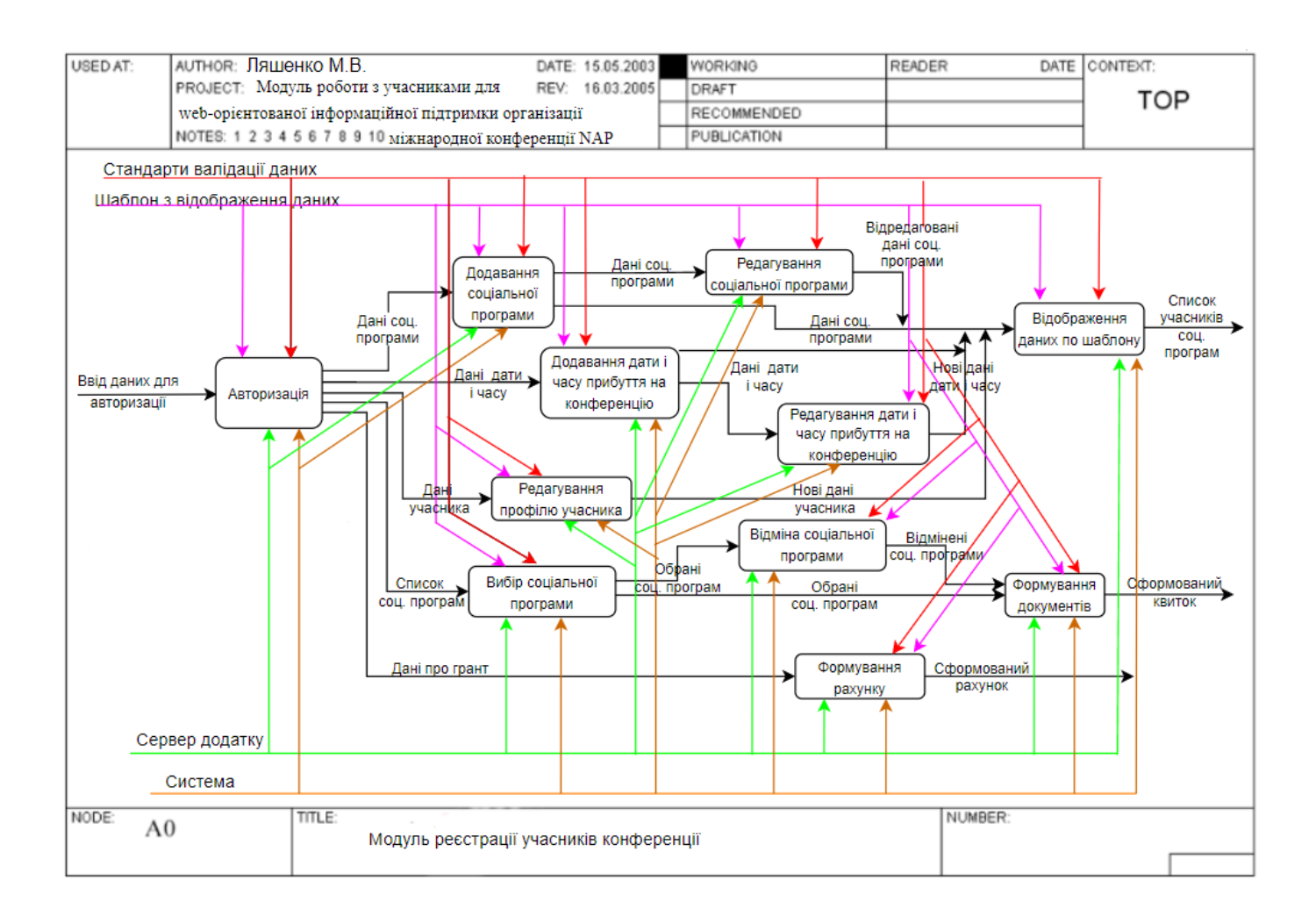

Рисунок 3.2 – Діаграма декомпозиція 1-го рівня, IDEF1

### **3.2. Діаграма Use-Case інформаційної системи**

<span id="page-15-0"></span>Для відображення варіантів використання системи більш наглядно, була створена діаграма з варіантів використання – яка в свою чергу зображує відношення між акторами і прецендентами в системі.

На рисунку 3.3 відображено діаграму варіантів використання.

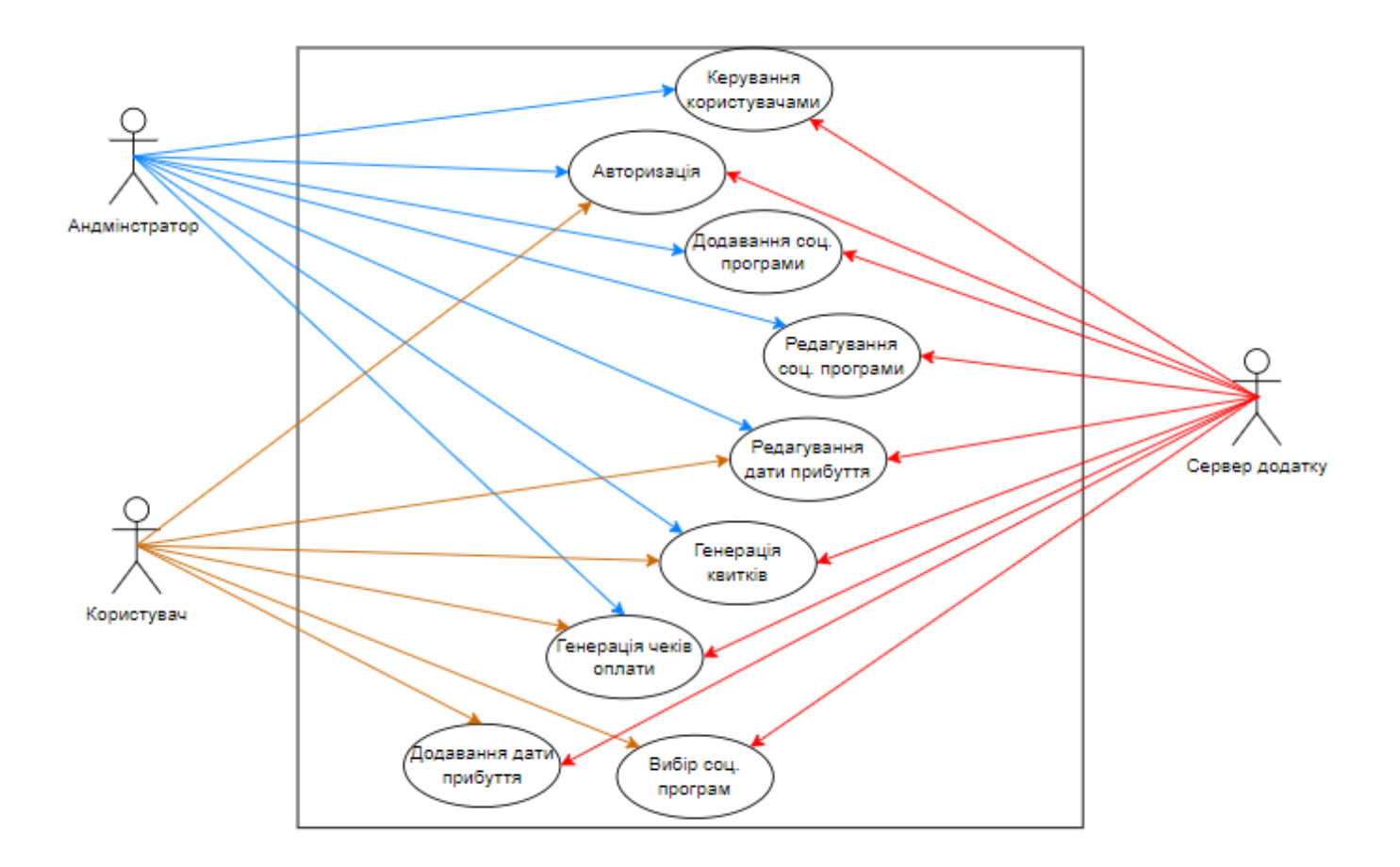

Рисунок 3.3 – Діаграма варіантів використання

## **3.3. Проектування моделі бази даних**

<span id="page-16-0"></span>Для повноцінного моделювання бази даних, формуються інформаційні сутності і визначаються параметри і атрибути. Сформовані сутності відображуються стандартно, за допомогою ER-діаграми – мета-моделі даних, яка відображає зв'язки між сутностями. Сутності на ER-діаграмах представляють собою абстракції реального об'єкта або деякого уявлення про об'єкт.

Для повноцінного функціонування модулю роботи з учасниками конференції потрібно виділити наступні сутності:

- дата прибуття;
- гранти;
- використання грантів;
- типи оплати;
- тип валюти;
- соціальні програми;
- ціна участі в соціальних програмах;
- рахунок за участь в соціальних програмах;
- рахунок за участь в конференції;
- ціни участі в конференції;
- тип учасників.

Відповідно для представлених вище сутностей є відповідні атрибути, які наведені у таблиці 3.1.

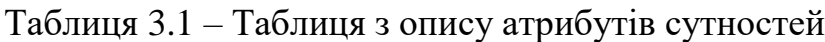

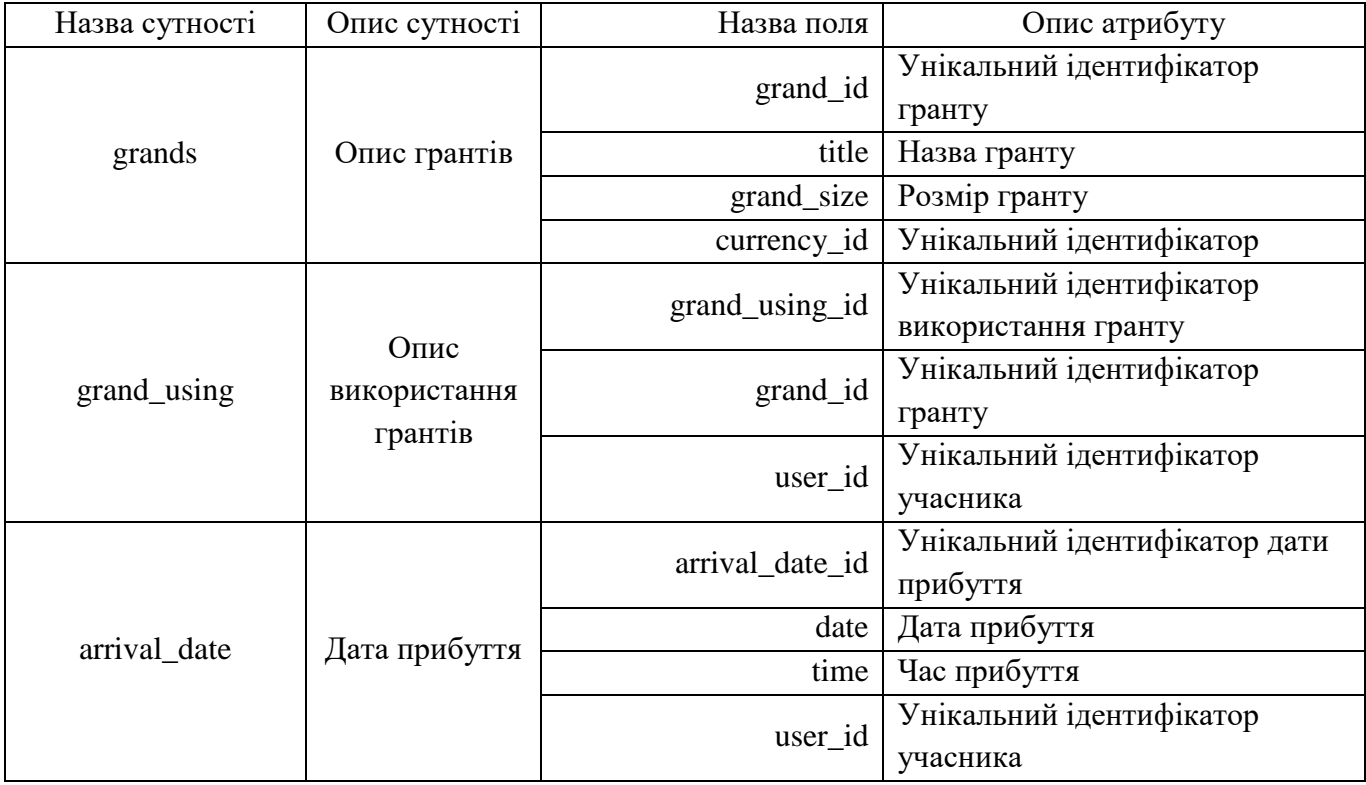

# Продовження таблиці 3.1

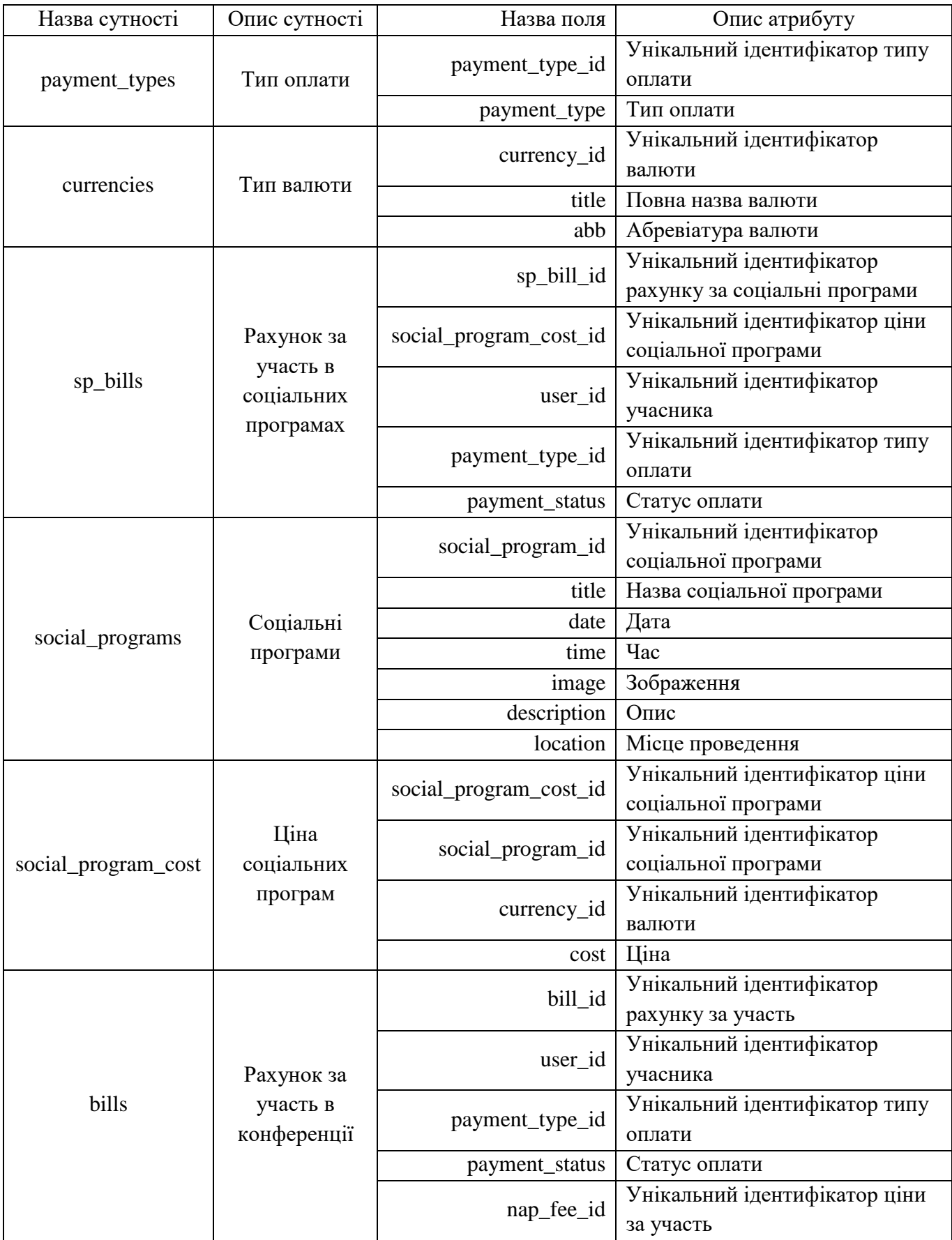

Продовження таблиці 3.1

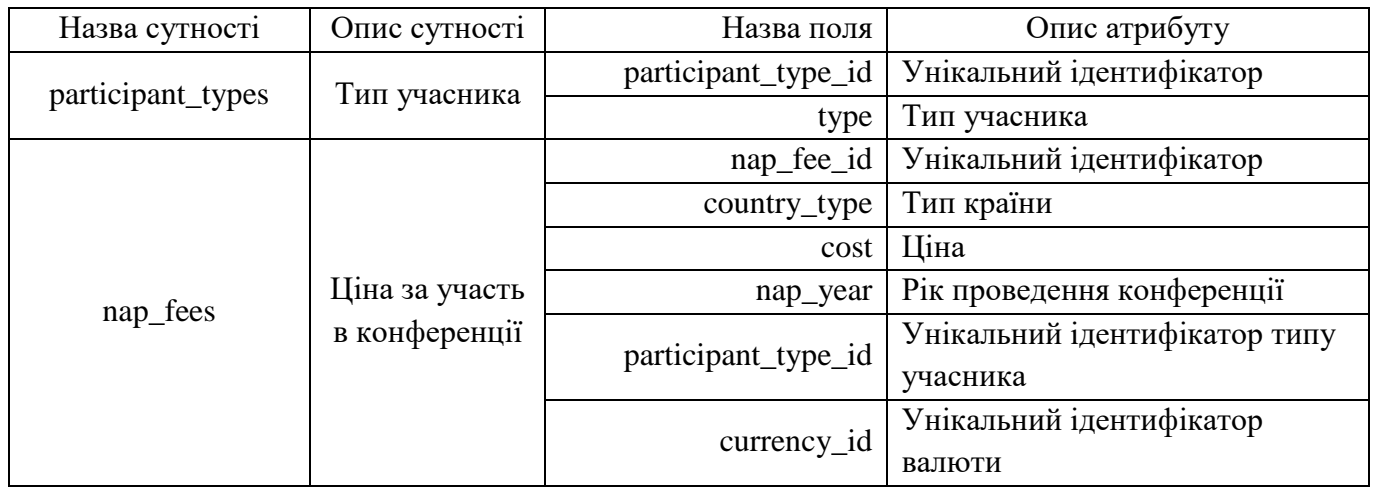

Відповідно до сформованих сутностей та їх атрибутів, відображених на ERдіаграмі, була створена діаграма по типу «сутність-зв'язок», яка відображена на рисунку 3.4.

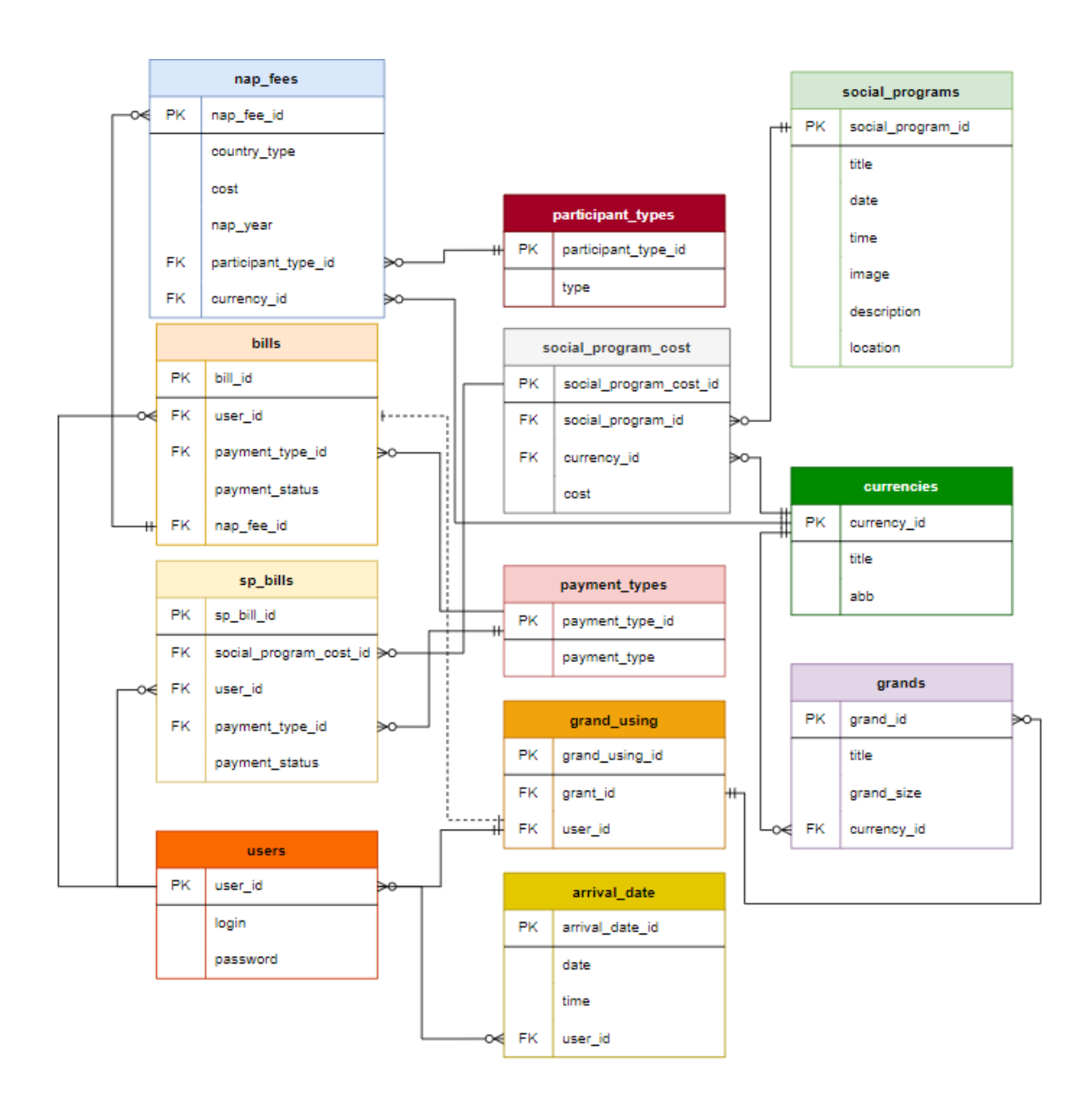

Рисунок 3.4 – ER-діаграма

## **4. Реалізація модуля**

## **4.1 Архітектура Web-додатку**

<span id="page-21-1"></span><span id="page-21-0"></span>Модуль будується під архітектурою «клієнт-сервер», адже він являє собою особливий тип програми. Модуль знаходиться та всі його процеси виконуються на стороні сервера, де клієнт тільки отримує результат роботи серверу. Працездатність додатку базується на обробці запитів, якими обмінюються між собою клієнт і сервер, обробка яких відбувається через мережу Інтернет. Схему архітектури webорієнтованого модуля можна переглянути на рисунку 4.1.

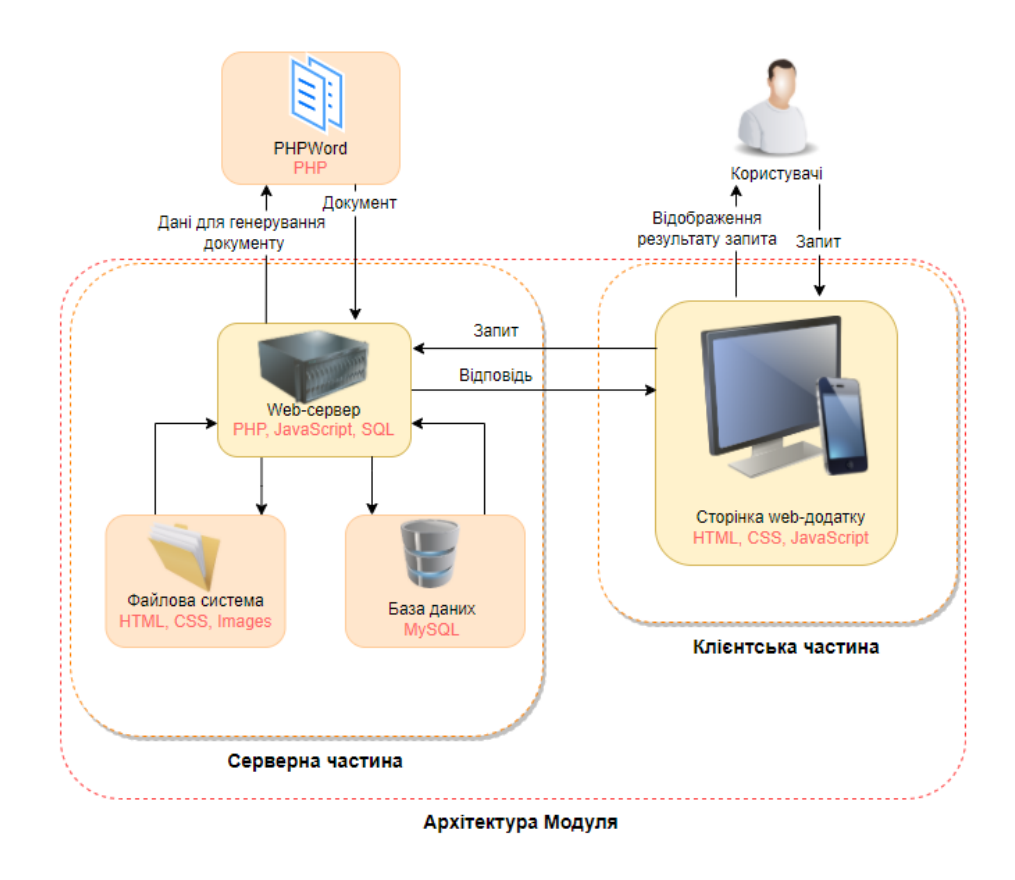

Рисунок 4.1 – Схема архітектури Web-додатку

Модуль для роботи з учасниками призначений працювати з користувачами різних рівнів доступу, тому кожен його запит повинен бути опрацьований в повній мірі і результати запиту відображені, навіть якщо запит закінчився з помилкою або не повернув жодної інформації. Звернувши увагу на схему, вона відображує, що додаток складається з клієнтської та серверної частини.

Клієнтська частина – відповідає за відображення сторінок, за їх коректність та їх адаптивність. Використовуючи технології JS, HTML та CSS.

Серверна частина – має серйозний функціонал, який складається з багатьох компонентів, які взаємодіють між собою. Основою є web-сервер, який відповідає за обробку запитів та відповідає на них, для цього використовуються технології SQL, PHP та JS. В свою чергу, файлова система призначена для роботи з шаблонами документів з метою відображення інформації, каскадних стилів для придання сторінці структурованого і стилізованого вигляду, фотографіями соціальних програм. База даних розроблена для збереження всієї інформації, яку вводить користувач, його персональні дані, дані про приїзд, соціальні програми, ціни участі, грантів та статусів оплати.

Для роботи з документами, їх генеруванням та завантаженням до власного сховища даних користувача використовується бібліотека PHPWord - бібліотека, написана на чистому PHP, яка надає набір класів для запису та читання з різних форматів файлів документів. Поточна версія PHPWord підтримує Microsoft Office Open XML (OOXML або OpenXML), OASIS Open Document Format for Office Applications (OpenDocument або ODF) і Rich Text Format (RTF).

## **4.2 Програмна реалізація**

<span id="page-23-0"></span>Для розробки модуля роботи з учасниками конференції були обрані сучасні та стандартні технології, які дозволяють створювати сучасний, адаптивний, кросплатформний та кросбраузерний додаток. А саме:

 HTML (HyperText Markup Language) – мова гіпертекстової розмітки, яка відповідає за каркас сторінок, де розміщуються блоки та за її допомоги створюється повноцінна структура сторінки;

 CSS (Cascading Style Sheets) – це формальна мова, яка призначена для додавання стилю сторінкам, формування їх зовнішнього вигляду. За її допомоги налаштовується адаптивність сайту та його кольорова гамма;

 JavaScript – об'єктно-орієнтована, динамічна мова програмування, слугує для придання сторінці інтерактивності та має великий функціонал;

 PHP (Hypertext Preprocessor) – поширена мова програмування загального призначення із відкритим вихідним кодом, використовується для розробки webдодатків;

- SQL (Structured Query Language) – декларативна мова програмування, яка застосовується для створення, модифікації та управління даними в реляційній базі даних;

 MySQL – універсальне рішення для розробки, адміністрування та управління базами даних MySQL та MariaDB;

Також, були застосовані сторонні сервіси:

 Bootstrap – вільний набір інструментів для створення сайтів та вебдодатків. Включає HTML- і CSS-шаблони оформлення для типографіки, веб-форм, кнопок, міток, блоків навігації та інших компонентів веб-інтерфейсу, включаючи JavaScript-розширення.

Font Awesome – інструментарій шрифтів і піктограм на основі CSS і Less;

Google Fonts – безкоштовний сервіс шрифтів від компанії Google;

24

PHPWord – бібліотека для роботи з документами MS Office.

Відповідно до поставленого технічного завдання, було виділено основні функції додатку, його структура, наявність модулів та їх структуру і залежності. Сформована структура додатку зображена на рисунку 4.2.

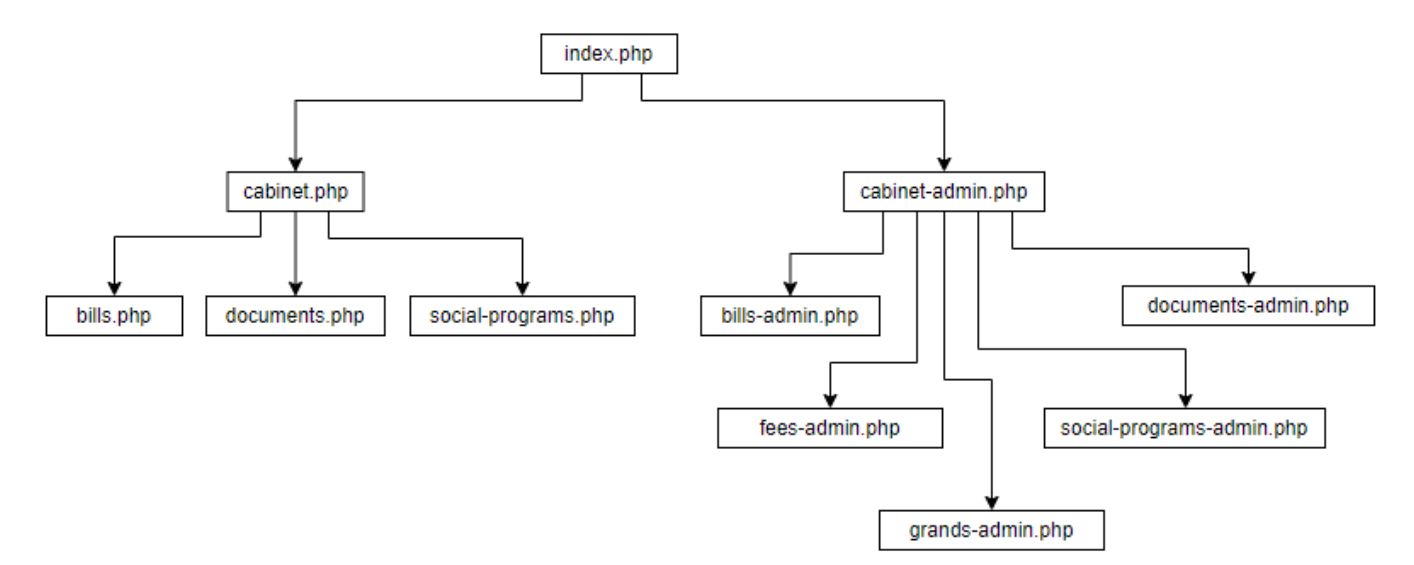

Рисунок 4.2 – Структура web-додатку

Основні модулі додатку: авторизація, форма додавання часу прибуття, соціальні програми, документація, рахунки, гранти, ціна участі. Модулі для додавання та редагування інформації містять перевірку даних тобто валідації. Через присутність розмежування по ролям, інтерфейс і функціонал відображується відповідно до ролі користувача.

Після повністю спланованої бази даних, підготовлюється sql запит з усіма залежностями та типами полів на створення бази даних в реляційній системі баз даних MySQL. Також слід зазначити, що спроектована база даних інтегрується до іншої бази, створеної раніше, іншим розробником, який відповідає за інший функціонал. Фізична реалізацію бази даних представлена на рисунку 4.3.

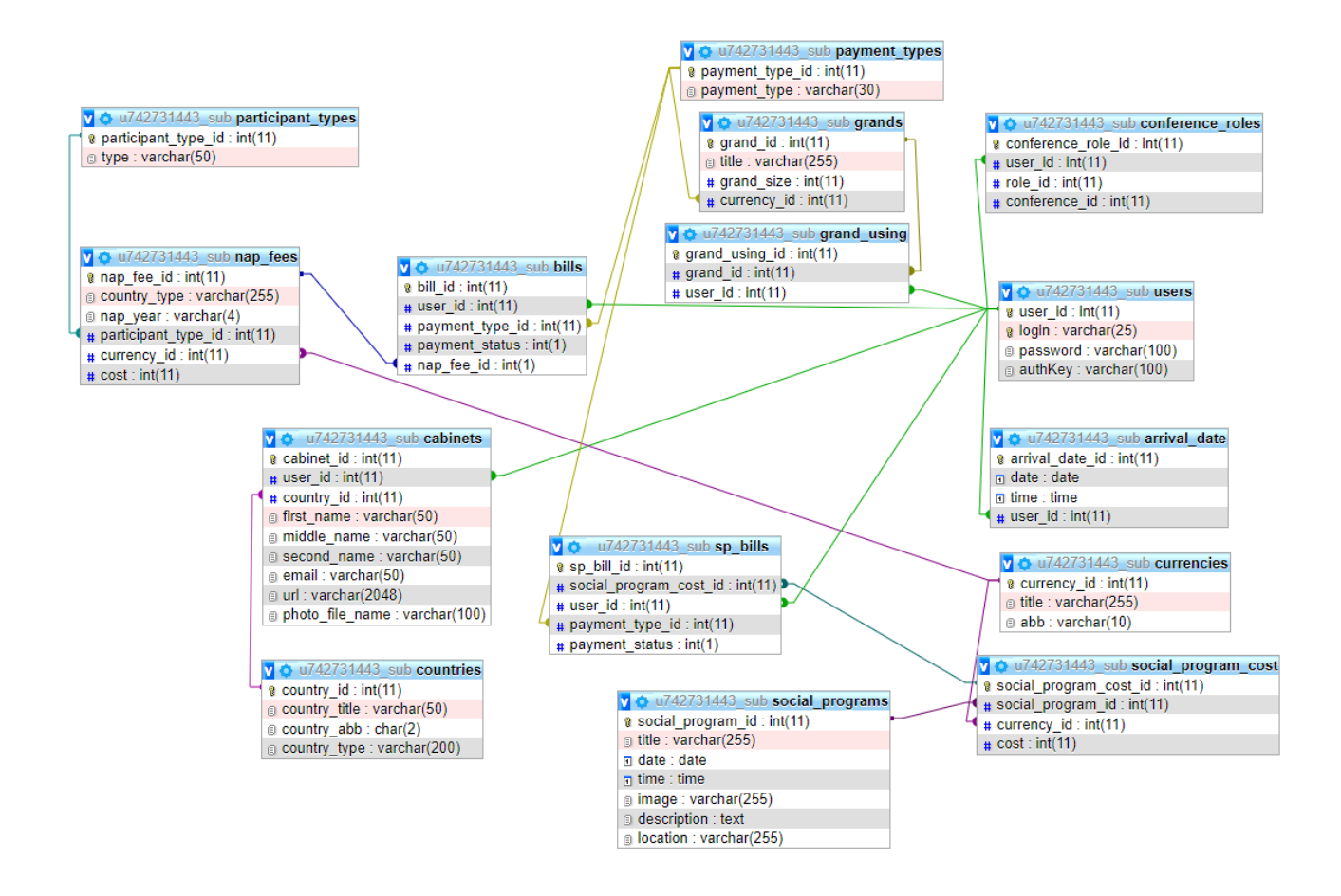

Рисунок 4.3 –Фізична реалізація бази даних

### **4.2.1 Модуль авторизації**

<span id="page-25-0"></span>Сторінка з авторизацією представлена у вигляді стандартної форми, яка містить стандартні поля для вводу логіна на паролю. Модуль має декілька головних змінних:

 \$login - зберігає введений логін користувача з методу POST і відразу проходить перевірку на допустимість символів за допомогою методу mysql\_real\_escape\_string – метод відповідає за екранування недопустимих символів і перешкоджає виконанню вірусного коду;

 $-$  \$password - зберігає пароль користувача який передається методом POST;

- \$hash pass – відповідно до логіну користувача, звіряється введений пароль с тим, що записаний в базі даних.

Процес авторизації банально простий, описані вище змінні використовуються для перевірки їх значень на наявність в базі даних за допомогою змінних \$sql\_log –

формує запит до бази даних для знаходження хешу пароля використовуючи введений логін та \$row\_log – відправляє запит до бази даних. Якщо в результаті виконання, запит повернув 0 строк то даних не було виявлено і користувач буде проінформований за допомогою повідомленя «Ohhh! Your login or password are not correct, please try again.», для підвищення безпеки, яке саме поле було не правильним – не уточняється. В іншому випадку, якщо хеш паролю був знайдений, йде перевірка на його відповідність до вже хешованого паролю і якщо вони не співпадають, то знову відображується повідомлення, описане вище. В випадку, коли дані збігаються то система виконує авторизацію користувача, де в сесію записується унікальний ідентифікатор користувача, його ім'я та роль користувача і користувача перенаправляє на сторінку для звичайного учасника або адміністратора.

Під час авторизації відбувається перевірка на наявність рахунку для нього, за допомогою змінної \$sql\_check\_bill – за допомогою унікального ідентифікатору користувача виконує пошук в базі даних, якщо записи відсутні, то за допомогою змінної  $\gamma$  country\_type – визначає тип країни учасника, та змінної  $\gamma$ sql\_create\_bill – виконує додавання запису про рахунок учасника, враховуючи країну походження, відбувається додавання до бази даних.

Лістинг коду форми авторизації представлений на рисунку 4.4.

```
\langle?php
      if (isset($_POST['send']))
        Ŧ
             $login = mysqli_real_escape_string($link, $_POST['login']);
             $password = $POST['password'];$password = $_POST['password'];<br>$sql_hash = mysqli_query($link, "SELECT `password` FROM `users`<br>WHERE `login`='$login' LIMIT 1") or die(mysqli_error($link));<br>$row_hash= mysqli_fetch_array($sql_hash);
             $real_hash = $row_hash['password'];
             $real_hash = $row_hash['password'];<br>$hash_pass = crypt($password, $real_hash);<br>$sql_log = mysqli_query($link, "SELECT us.`user_id`, us.`login`, cr.`role_id` FROM `users` us<br>join conference_roles cr on us.`user_id`= cr.`use
             LIMIT 1") or die(mysqli error($link));
             $row_log = mysqli_fetch_array($sql_log);
             %<br>
$id_probile = $row_log['user_id'];<br>
$ _SESSION['user-level'] = $row_log['role_id'];<br>
$ _f (mysal\_num\_rows(Sseql\_log) == 1)<br>
$ _f (mysal\_num\_rows(Sseql\_log) == 1)$sql_check_bill = mysqli_query($link, "SELECT * FROM `bills` WHERE `user_id`='$id_profile'") or
                     die(mysqli_error($link));
                    if (mysqli_erior($tink)),<br>if (mysqli_num_rows($sql_check_bill) == 0) {<br>$sql_country_type = mysqli_query($link, "SELECT `nap_fee_id` FROM `cabinets` join `countries`<br>using(`country_id`) join `nap_fees` using(`country_type`)
                            die(mysqli_error($link));
                            $nap_fee_id = $row_country_type['nap_fee_id'];<br>$sql_create_bill = mysqli_query($link, "INSERT INTO `bills` (`user_id`, `payment_type_id`,<br>`payment_status`, `nap_fee_id`) VALUES ('$id_profile', 1, 0, '$nap_fee_id')") or
                           die(mysqli_error($link));
                     if({$row_log['role_id']==5)} {
                    11($row_log['role_1d']==5) {<br>
$_SESSION['user_name'] = $row_log['login'];<br>
$_SESSION['user_id'] = $row_log['user_id'];<br>
echo '<meta http-equiv="refresh" content="0; url=cabinet-admin.php?<br>
user_id='.$row_log['user_id'].'"
                         $_SESSION['user_id'] = $row_log['user_id'];<br>$_SESSION['user_id'] = $row_log['user_id'];<br>echo '<meta http-equiv="refresh" content="0; url=cabinet.php?user_id='.$row_log['user_id'].'">';
                    -3
             }else {
                    echo '<div class="alert alert-danger alert-dismissible fade show" role="alert">
                       <br/>source ="atert-atert-atert-atert-atert-atert-atert-atert-atert-atert-atert-atert-atert-atert-atert-atert-<br><svg xmlns="http://www.w3.org/2000/svg" width="24" height="24" fill="currentColor" class="bi bi-<br>exclamation-tr
                               11.667c.036.06.035.124.002.183a.163.163 0 0 1-.054.06.116.116 0 0 1-.066.017H1.146a.115.115 0 0 1-.066-.017.163.163 0 0 1-.054-.06.176.176 0 0 1 .066-.017.163.163 0 0 1-.054-.06.176.176 0 0 1
                               054-057zml.044-.45al.13 1.13 0 0 0-1.96 0L.165 13.233c-.457.778.091 1.767.98<br>1.767h13.713c.889 0 1.438-.99.98-1.767L8.982 1.566z"/>
                               <br/>path d="M7.002 12a1 1 0 1 1 2 0 1 1 0 0 1-2 0zM7.1 5.995a.905.905 0 1 1 1.8 0l-.35<br>3.507a.552.552 0 0 1-1.1 0L7.1 5.995z"/>
                            \langle/svg>
                         <strong>Ohhh!</strong> Your login or password are not correct, please try again.
                         <br in the limit of the limit of the limit of the limit of the contract of the limit of the limit of the set of the close " started to the limit of the limit of the limit of the set of the limit of the limit of the limit o
                     \langle/div>';
 \mathbf{b}^{\mathbf{B}}_{2}
```
Рисунок 4.4 – Лістинг коду форми авторизації

# <span id="page-28-0"></span>**4.2.2 Модуль з додавання, редагування та видалення дати прибуття учасника**

Крок з додавання дати та часу прибуття учасника є обов'язковим, адже організатори повинні розуміти, яка кількість учасників прибуде в той чи інший час.

Для виконання даного кроку була створена форма, яка містить лише два поля, це дата та час. Для додавання дати та часу була створена змінна \$add\_info – виконує збереження доданої інформації учасником і в подальшому перезаписується, а саме змінюється sql запит до бази даних, якщо користувач бажає намір змінити дату або час прибуття. Для видалення дати та часу прибуття була створена змінна \$delete\_info – виконує видалення з бази даних враховуючи унікальний ідентифікатор учасника.

Лістинг коду додавання дати та часу прибуття на рисунку 4.5.

```
\langle?php
  $user_id = $_SESSION['user_id'];
   if (isset($_POST['sendApprove']))
   ¥.
         $arrive_date = $_POST['arrive_date'];<br>$arrive_time = $_POST['arrive_time'];<br>$add_info = mysqli_query($link, "INSERT INTO `arrival_date` (`date`,`time`,`user_id`) VALUES<br>('$arrive_date','$arrive_time','$user_id');") or die 
  }<br>if (isset($_POST['sendNewApprove'])){<br>$arrive date = $ POST['new arrive
         \the sect($_FOST[\sendNewApprove\]})\<br>\the sarrive_date = $_POST['new_arrive_date'];<br>\the sarrive_time = $_POST['new_arrive_time'];<br>\the sanction = mysqli_query($link, "UPDATE `arrival_date` SET `date` = '$arrive_date', `t
         if($add_info)
               echo '<meta http-equiv="refresh" content="0; url=?user_id='.$user_id.'">';
  }<br>if (isset($_GET['sendReject'])){<br>$delete_info = mysqli_query($link, "Delete from `arrival_date` where `user_id` = '$user_id';") or<br>die ( "Error : ".mysqli_error($link));<br>if($delete info)
         if($delete_info)
               echo <sup>T</sup><meta http-equiv="refresh" content="0; url=?user_id=".$user_id.'">';
  if (isset($_GET['sendChange']))
   { $sql_arrive2 = mysqli_query($link, "SELECT * FROM `arrival_date` WHERE `user_id` =
  ".$_SESSION['user_id'].";");<br>$arrive_info2 = mysqli_fetch_array($sql_arrive2);
   25
```
Рисунок 4.5 – Лістинг коду додавання дати та часу прибуття

Редагування інформації представлений тією ж самою формою з полями, де наявна інформація завантажується в форму для її зміни.

#### **4.2.3 Модуль вибору соціальної програми учасником конференції**

<span id="page-29-0"></span>Модуль представляє з себе відображення всіх доступних соціальних програм, з їх супутньою інформацією, про місце, час, ціну та дату проведення. Користувач матиме можливість обрати соціальну програму з відповідною валютою оплати, та можливість відмінити вибір. Лістинг коду з відображення соціальних програм представлений на рисунку 4.6.

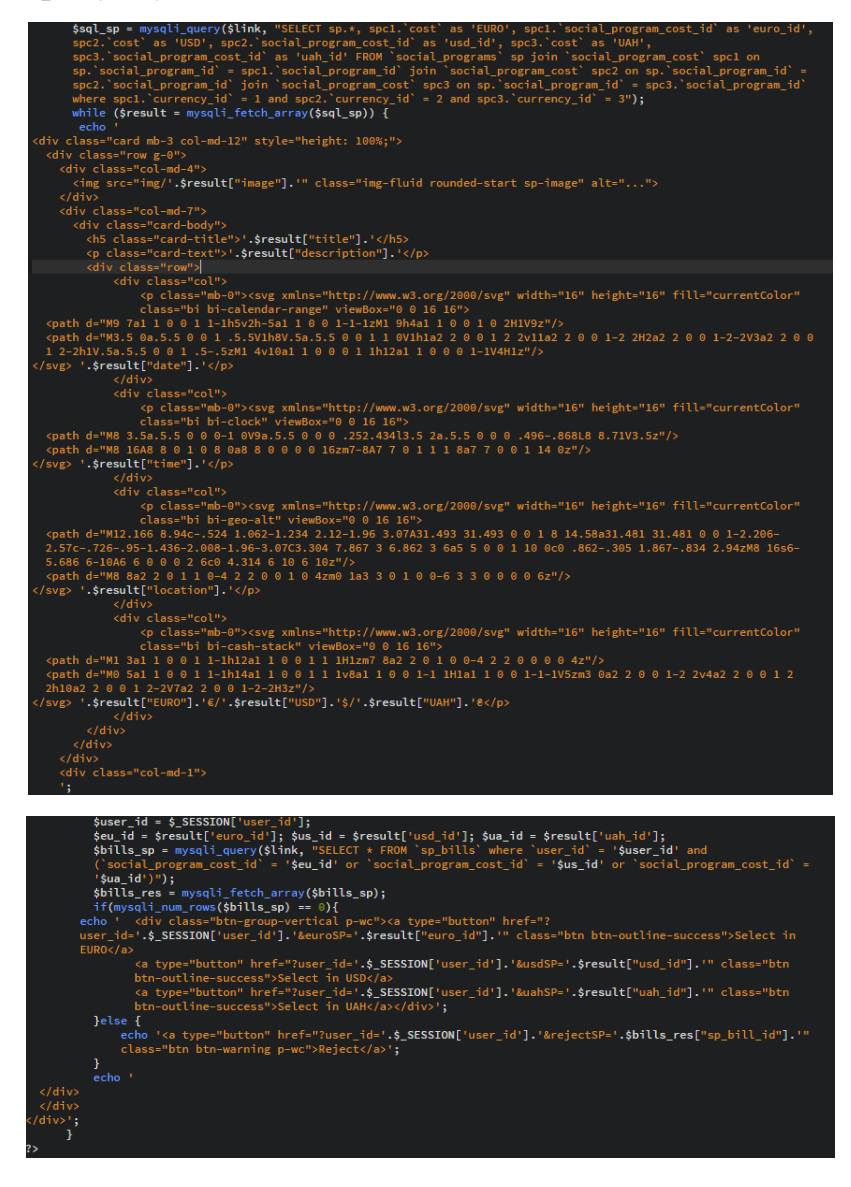

Рисунок 4.6 – Лістинг коду з відображення соціальних програм

Лістинг коду з опрацювання типу валюти представлений на рисунку 4.7

```
f(isset($_GET['rejectSP'])){
     "Error : ".mysqli_error($link));
     if($delete_info)
        .<br>.echo '<meta http-equiv="refresh" content="0; url=?user id='.$ SESSION['user id'].'">';
if(isset($_GET['euroSP'])){
     $euro_id = $GET['eurosP'];
    $euro_id = $_dcit_eurosP ];<br>$sql_add_euroSP = "INSERT INTO `sp_bills` (`social_program_cost_id`, `user_id`, `payment_type_id`,<br>`payment_status`) VALUES ('$euro_id','$user_id', 1, 0);";<br>$result_euroSP = mysqli_query($link, 
     if(!$result_euroSP){
            echo '<p style="text-align:center; font-size:18px; color:red;">0шибка! '. mysqli_error($link).'</p>
            \frac{1}{\sqrt{b}}}else{
                echo '<meta http-equiv="refresh" content="0; url=?user_id='.$_SESSION['user_id'].'">';
;<br>if(isset($_GET['usdSP'])){<br>$usd_id = $_GET['usdSP'];
     $8ql_add_usdSP = "INSERT INTO `sp_bills` (`social_program_cost_id`,`user_id`,`payment_type_id`,
     ysqt_aua_asusr = 1H5ERT INTO Sp_DTtts (Sociat_program_cost_id), user_id), payment_cype_id<br>'payment_status') VALUES ('$usd_id','$user_id', 1, 0);";<br>$result_usdSP = mysqli_query($link, $sql_add_usdSP) or die ( "Error : ".mys
            result_usdSP){<br>echo '<p style="text-align:center; font-size:18px; color:red;">Ошибка! ' . mysqli_error($link).'</p><br></br>';
     if(!$result_usdSP){
            \text{P}_\text{else}echo '<meta http-equiv="refresh" content="0; url=?user_id='.$_SESSION['user_id'].'">';
;<br>if(isset($_GET['uahSP'])){<br>$uah_id = $_GET['uahSP'];
     $sql_add_uahSP = "INSERT INTO `sp_bills` (`social_program_cost_id`,`user_id`,`payment_type_id`,
     \the second contains and the second program was contained to provide the second contains and payment_status') VALUES ('$uah_id','$user_id', 1, 0);";<br>$result_uahSP = mysqli_query($link, $sql_add_uahSP) or die ( "Error : ".m
     if(!$result_uahSP){
            echo '<p style="text-align:center; font-size:18px; color:red;">Ошибка! '. mysqli_error($link).'</p>
             \langle/br>';
            }else{
                echo '<meta http-equiv="refresh" content="0; url=?user_id='.$_SESSION['user_id'].'">';
                 4
```
Рисунок 4.7 - Лістинг коду з опрацювання типу валюти

#### **4.2.4 Модуль рахунків учасника**

<span id="page-30-0"></span>Модуль відображує фактичну ціну за участь в конференції, якщо адміністратор присвоїв учаснику грант, то система відображує його і перераховує фінальну участь в конференції. Також, є можливість виконати оплату за допомогою банківської карти, яка реалізована за допомогою стороннього сервісу.

Модуль враховує й обрані соціальні програми, і відображує їх назву та ціну участі в валюті, яку обрав користувач. Також є можливість виконати оплату за допомогою банківської картки.

Лістинг коду відображення ціни участі представлений на рисунку 4.8.

```
$check_b = mysqli_query($link, "SELECT * from `bills` join `nap_fees` using(`nap_fee_id`) join<br>`currencies` using(`currency_id`) where `user_id` = ".$_GET['user_id']);<br>$result_b = mysqli_fetch_array($check_b);
 if (mysqli_num_rows($check_b) != 0) {
      (mysql1_num_rows($check_b) := 0) {<br>$check_g = mysqli_query($link, "SELECT * from `grand_using` join `grands` using(`grand_id`) join<br>`currencies` using(`currency_id`) where `user_id` = ".$_GET['user_id']);<br>$result_g = mysql
       $bill\_cost = (int)$result_b['cost'] - (int)$result_g['grand_size'];
             $grand_mess = '<p>Так же, у Вас есть грант: '.$result_g['title']. 'в размере<br>'.$result_g['grand_size'].' '.$result_g['abb'].' </p>';
       }else {$bill_cost = (int)$result_b['cost'];}
 25<h6>To pay for participation in the conference:: <?php echo $bill_cost, ' ', $result_b['abb']; ?></h6>
 <?php echo $grand_mess;?>
 <p>If you want to pay online, click on the button:</p>
cbutton type="button" class="btn btn-primary">Pay Online</button>
 <? php
 }else {
      echo "Sorry, but you has not assigned your conference type.";
 \dot{s}sql_sp = mysqli_query($link, "Select * from `sp_bills` where `user_id` = ".$_GET['user_id']);
 $sql_sp = mysqli_query($link, "Select * from `sp_bills` where `user_id` = ".$_GET['user_id']);<br>if(mysqli_num_rows($sql_sp) != 0){<br>$sql_sp1 = mysqli_query($link, "Select * from `sp_bills` spb join `social_program_cost` spc<br>
       <ol class="list-group">';
while ($result = mysqli_fetch_array($sql_sp1)) {
echo
<li class="list-group-item d-flex justify-content-between align-items-start">
       <div class="ms-2 me-auto">
         <div class="fw-bold">'.$result["title"].'</div>
       \langle/div>
       <span class="badge bg-primary rounded-pill">To pay: '.$result["cost"].'
       '.$result["payment_type"].'</span>
    \langle/li>';
 echo \langle \langle 0 \rangle \rangle; }
```
Рисунок 4.8 – Лістинг коду відображення ціни участі

#### **4.2.5 Модуль роботи з документами для учасника**

<span id="page-31-0"></span>Модуль призначений для збереження рахунку за оплачені участь в конференції та соціальних програмах. Можливість з збереження файлів буде доступна тільки після

верифікації адміністратором, що оплата була проведена в повному обсязі адже учасники можуть виконувати оплату частково.

Лістинг коду для збереження документів представлений на рисунку 4.9.

```
r<mark>equire_once '</mark>bootstrap.php';
// Creating the new document...
$phpWord = new \PhpOffice\PhpWord\PhpWord();
$section = $phpWord->addSection();
$section->addText(
     "Learn from yesterday, live for today, hope for tomorrow. '
        . 'The important thing is not to stop questioning." '
         . '(Albert Einstein)'
);
ssection->addText(
    "Great achievement is usually born of great sacrifice, '
        . 'and is never the result of selfishness."
    (Napoleon Hill)',<br>array('name' => 'Tahoma', 'size' => 10)
\rightarrow$fontStyleName = 'oneUserDefinedStyle';
$phpWord->addFontStyle(
    $fontStyleName,
    array('name' => 'Tahoma', 'size' => 10, 'color' => '1B2232', 'bold' => true)\mathcal{E}$section->addText(
     "The greatest accomplishment is not in never falling, '
        " "but in rising again after you fall."<br>" (Vince Lombardi)",
    $fontStyleName
\rightarrow// Adding Text element with font customized using explicitly created font style object...
$fontStyle = new \PhpOffice\PhpWord\Style\Font();
$fontStyle->setBold(true);
$fontStyle->setName('Tahoma');<br>$fontStyle->setSize(13);
$myTextElement = $section->addText('"Believe you can and you\'re halfway there." (Theodor Roosevelt)');
$myTextElement->setFontStyle($fontStyle);
$objWriter = \PhpOffice\PhpWord\IOFactory::createWriter($phpWord, 'Word2007');
$objWriter->save('helloWorld.docx');
$objWriter = \PhpOffice\PhpWord\IOFactory::createWriter($phpWord, 'ODText');
$objWriter->save('helloWorld.odt');
// Saving the document as HTML file...
$objWriter = \PhpOffice\PhpWord\IOFactory::createWriter($phpWord, 'HTML');
$objWriter->save('helloWorld.html');
```
Рисунок 4.9 – Лістинг коду для збереження документів

<span id="page-33-0"></span>**4.2.6 Модуль з відображення загальної інформації учасників в панелі адміністратора**

Модуль розроблений для моніторингу коректності даних учасників, відображення їх типу, статусів оплати за участь в конференції та соціальних програмах. Також, адміністратор має можливість виконувати редагування як особистих даних так и статусів оплати користувачів.

Лістинг коду для відображення даних представлений на рисунку 4.10.

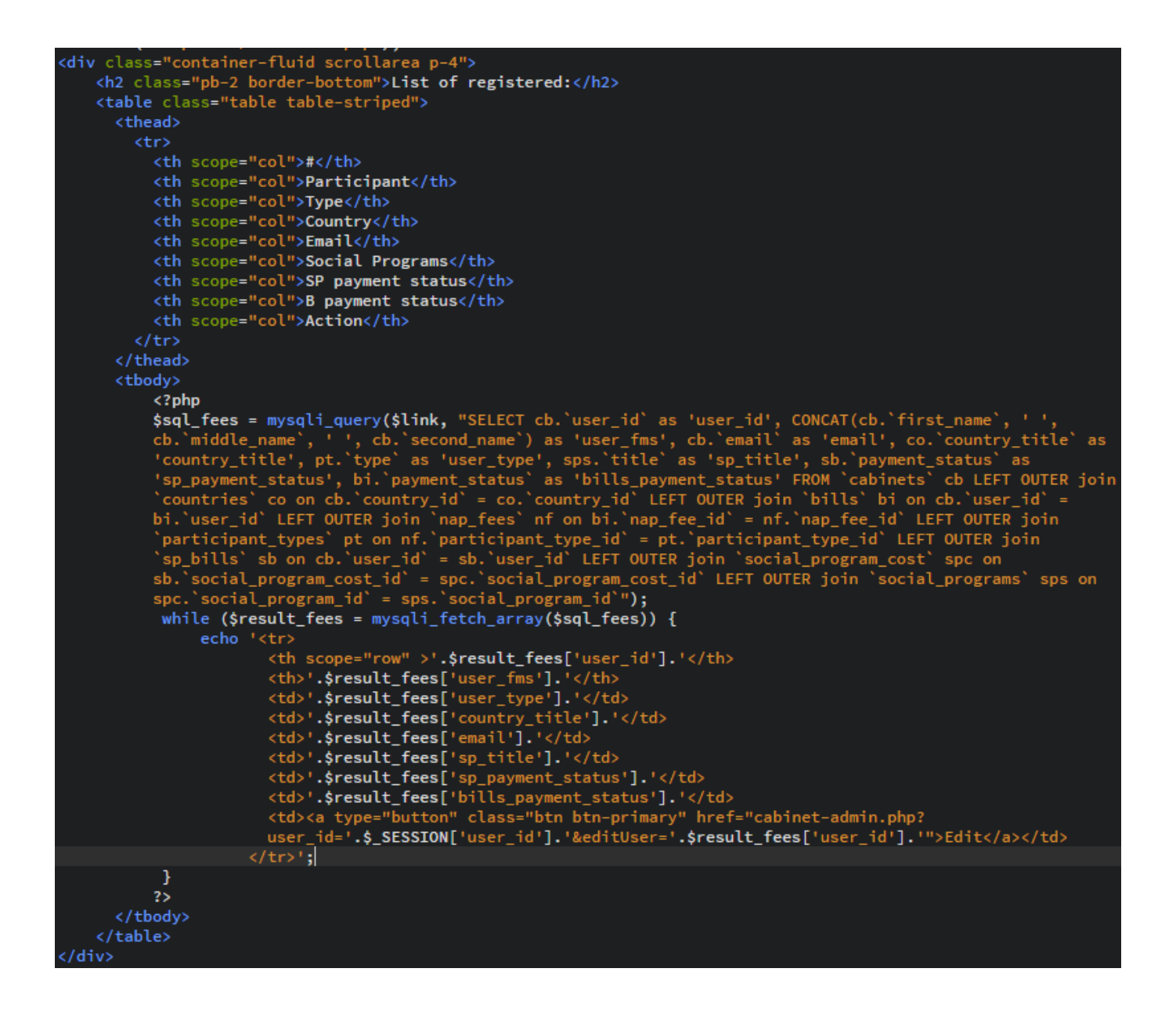

Рисунок 4.10 – Лістинг коду для відображення даних

#### <span id="page-34-0"></span>**4.2.7 Модуль роботи з соціальними програмами в панелі адміністратора**

Призначений для додавання соціальних програм, тобто вказати всі обов'язкові параметри, перевірити їх валідність та додати до бази даних. Відповідно до цього, є можливість виконувати редагування або зовсім видалення соціальної програми. Щодо видалення, якщо хтось з учасників вже встиг обрати соціальну програму, то видалити її буде не можливо, тому потрібно повідомити користувача, що дата соціальна програма вже не є актуальною і він відмінити свою участь в ній.

Лістинг коду для додавання соціальної програми представлений на рисунку 4.11.

```
$types = array('image/gif', 'image/png', 'image/jpeg');<br>$types = array('image/gif', 'image/png', 'image/jpeg');
                  $size = 3050000;$size="3000000";<br>$extension_img = strtolower(substr(strrchr($_FILES['add_image']['name'], '.'), 1));<br>$name_img =rand(1, 1000).'-'.md5($_FILES['add_image']['name']). '.' . $extension_img;<br>if ($_SERVER['REQUEST_METHOD'] == '
                  Ł
                          if (!in_array($_FILES['add_image']['type'], $types))<br>if (!in_array($_FILES['add_image']['type'], $types))<br>die('<div class="alert alert-damger alert-dismissible fade show" role="alert"><br><strong>Усп!</strong> Заборонений ти
                                       strong>Усп!</strong> Заборонений тип файлу. <a href="edit-user.php?<br>red_id='.$_SESSION['user_id'].'">Повернутися до форми</a><br>shutton type="button" class="close" data-dismiss="alert" aria-label="Close"><br>span aria-hidden="
                                       \ell/hutton>
                                    \langle/div>');
                 // Проверяем размер фаила<br>
if ($_FILES['add_image']['size'] > $size)<br>
die('<div class="alert alert-danger alert-dismissible fade show" role="alert"><br>
<strong>Усп!</strong> Розмір файлу перевищує Змб. <a href="edit-user.ph
                                           <span aria-hidden="true">&times;</span>
                                        </button>
                                   \langle/div>');
                          // Загрузка файла и вывод сообщения<br>if (!@copy($_FILES['add_image']['tmp_name'], $path . $name_img))<br>echo '<div class="alert alert-danger alert-dismissible fade show" role="alert"><br><strong>Усп!</strong> Cnpoбуйте ще.<br><b
                                        </button>
                                    \langle/div>';
                 \}else {$name_img = 'no-image.jpg';}
                          \begin{array}{ll} \xi \texttt{add\_title = } \xi \texttt{-POST['add\_title']}; \\ \xi \texttt{add\_date = } \xi \texttt{-POST['add\_date']}; \\ \xi \texttt{add\_time = } \xi \texttt{-POST['add\_time']}; \\ \xi \texttt{add\_location = } \xi \texttt{-POST['add\_location']}; \end{array}$add_euro_price = $_POST['add_euro_price'];
$add_euro_price = $_POST['add_euro_price'];<br>$add_usd_price = $_POST['add_usd_price'];<br>$add_usd_price = $_POST['add_usd_price'];<br>$add_dab_arprice'1;<br>$add_abarcic = $_POST['add_usd_price'];<br>$add_abarcic = htmlentities($_POST
                                                                                                                                                                                                             'location')
$check_id = mysqli_query($link, "select `social_program_id` from `social_programs` order by<br>`social_program_id` DESC LIMIT 1;") or die ( "Error : ".mysqli_error($link));<br>$current_last_id = mysqli_fetch_array($check_id);
$next_sp_id = $current_last_id['social_program_id'];
$sql_add_sp_euro = "INSERT INTO `social_program_cost` (`social_program_id`,`currency_id`,`cost`) VALUES
\the social_program_id , carrency_id , cost , cost , cost<br>('$next_sp_id','1','$add_euro_price');";<br>$sql_add_sp_usd = "INSERT INTO `social_program_cost` (`social_program_id`,`currency_id`,`cost`) VALUES
$$qt_add_sp_usd = "INSERT INTO" Social_program_cost ( Social_program_id , currency_id , cost ) VALUES<br>('$next_sp_id','2','$add_usd_price');";<br>$$qt_add_sp_uah = "INSERT INTO `Social_program_cost` (`social_program_id`,`curre
 \thext_sp_id','3','$add_uah_price');";
('$next_sp_id','3','$add_uah_price');";<br>$result_add_sp_euro = mysqli_query($link, $sql_add_sp_euro) or die ( "Error : ".mysqli_error($link));<br>$result_add_sp_usd = mysqli_query($link, $sql_add_sp_usd) or die ( "Error : ".my
```
Рисунок 4.11 – Лістинг коду для додавання соціальної програми

# <span id="page-36-0"></span>**4.2.8 Модуль роботи з ціновою політикою участі в конференції в панелі адміністратора**

Для відображення фактичних цін участі в конференції, модуль відображує в вигляді таблички, де вказує тип країни учасника, тип самого учасника та ціну в кожній з представлених валют. Має можливість виконати редагування.

Так як тип учасника можна змінювати, то й відповідно до цього потрібно змінювати тип оплати за участь, функціонал надає можливість видалити вже раніше присвоєний тип оплати та присвоїти інший.

Лістинг коду з присвоєння типу оплати представлений на рисунку 4.12.

```
.<br>if(isset($_GET['assignFees'])){<br>$sql_assign_fees = mysqli_query($link, "SELECT * FROM `cabinets` where `user_id` =
             ".$_GET['user_id']);<br>".$_GET['user_id']);<br>$r_assign_fees = mysqli_fetch_array($sql_assign_fees);
         echo...<br><div class="add-SP">
 <div class="add-SP"><br><h2 class="pb-2 border-bottom">Assign fees:</h2><br><form method="post" action="">
 <torm method="post" action=""><br><div class="mb-3"><br><label class="form-label">Select user</label>
      <label class="form-label">Select user</label><br>
</abel class="form-select" name="assing_user" aria-label="Default select example" required><br>
</abel class="form-select" name="assing_user" aria-label="Default select example" 
echo '</select>
        \langle/div>
 vouw<br>dutton type="submit" name="saveAssignFees" class="btn btn-primary">Assign fees</button><br><a type="button" href="?user_id=".$_SESSION['user_id'].';?>" class="btn btn-primary">Chancel assing</a>
:/<sup>----</sup>/form></div>';
     if(isset($_POST['saveAssignFees'])){
                    \frac{1}{2} in the set of \frac{1}{2} (int)$ POST['assing_user'];
            $assignFees = (int)$_FCDI['assignFees'];<br>$assignFees = (int)$_GET['assignFees'];<br>$sql_ins_assing = "INSERT INTO `bills` (`user_id`, `payment_type_id`, `payment_status`,<br>^nap_fee_id`) VALUES ($assing_user, 1, 0, $assignFees
            if(!$r_ins_assing){
            if(!$r_ins_assing){<br>echo '<p style="text-align:center; font-size:18px; color:red;">Ошибка! ' . mysqli_error($link).'</p></br>';
             }else{
                       <strong>Круто!</strong> Автомобіль було додано, зараз Ви повернетесь на головну сторінку.<br><button type="button" class="close" data-dismiss="alert" aria-label="Close"><br><span aria-hidden="true">&times;</span>
             //header ("refresh: 3; url= social-program-admin.php?user_id=".$_SESSION['user_id']."");<br>echo '<meta http-equiv="refresh" content="0; url=?user_id='.$_SESSION['user_id'].'">';
             \mathbf{F}
```
Рисунок 4.12 – Лістинг коду з присвоєння типу оплати

#### **4.2.9 Модуль роботи з грантами в панелі адміністратора**

<span id="page-37-0"></span>Надає можливість додавати, редагувати або зовсім видаляти гранти для учасників. Додавання гранту представляє з себе форму, яка місить поля вводу назви гранту, його розміру та валюти. Також, модуль надає можливість присвоїти той чи інший грант учаснику конференції або видалити вже раніше присвоєний грант.

Лістинг коду з додавання гранту представлений на рисунку 4.13.

```
if(isset($_GET['addGrand'])){<br>echo '<div class="add-SP"><h2 class="pb-2 border-bottom">Add grand:</h2><br><form method="post" action=""><br><div class="mb-3">
    <label class="form-label">Title</label>
    <input type="text" class="form-control" name="grand_title" required>
  cldivs<div class="mb-3">
   <label class="form-label">Grand Size</label>
    <input type="number" class="form-control" name="grand_size" required>
  \langle/div>
 <div class="mb-3">
   <option value="1">EURO</option>
      </select>
  \langle/div>
  <br />button type="submit" name="addGrand" class="btn btn-primary">Add Grand</button>
  <a type="button" href="?user_id=".$_SESSION['user_id'].'" class="btn btn-primary">Chancel adding</a>
</form></div>';
    if(isset($_POST['addGrand'])){
        $grand title = $ POST['grand title'];
             $grad_size = $POST['grand_size'];
         $payment_type = $_POST['payment_type'];<br>$payment_type = $_POST['payment_type'];<br>$sql_add_grand = "INSERT INTO `grands` (`title`,`grand_size`,`currency_id`) VALUES<br>('$grand_title','$grand_size','$payment_type');";<br>$result_a
        if(!$result_add_grand){
        echo '<p style="text-align:center; font-size:18px; color:red;">0шибка! '. mysqli_error($link).'</p>
        \frac{1}{\sqrt{b}}}else{echo '<meta http-equiv="refresh" content="0; url=?user_id='.$_SESSION['user_id'].'">';}
    \mathbf{r}
```
Рисунок 4.13 – Лістинг коду з додавання гранту

# **4.3 Використання програмного додатку**

<span id="page-38-0"></span>Користувач модуля починає роботу з ним з сторінки авторизації, яка представляє з себе форму, 2 поля для ввода логіна та пароля. Форма авторизації представлена на рисунку 4.14. У форми присутні валідації на пусті поля (рис. 4.15) та повідомлення про невірний пароль або логін (рис. 4.16).

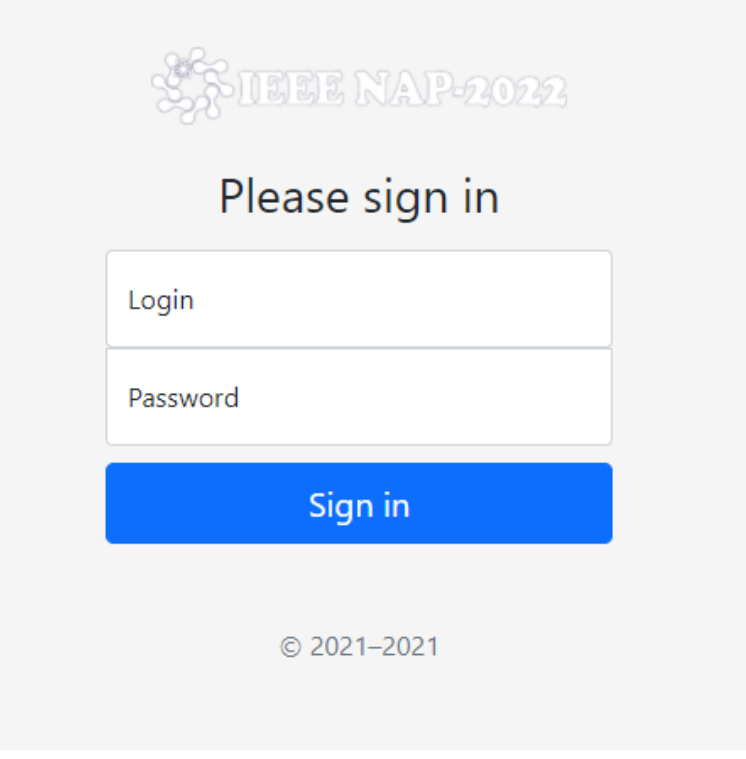

4.14 – Форма авторизації

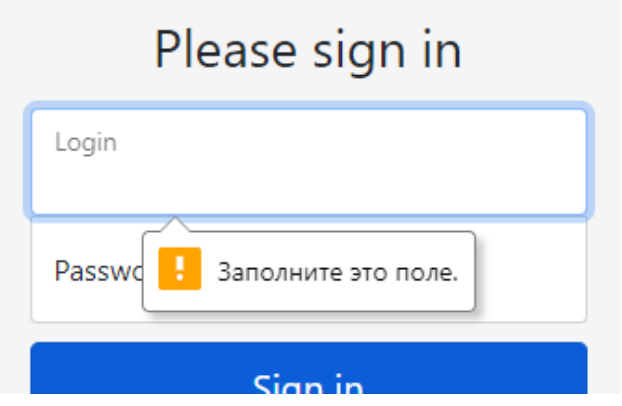

4.15 – Валідація на пусте поле

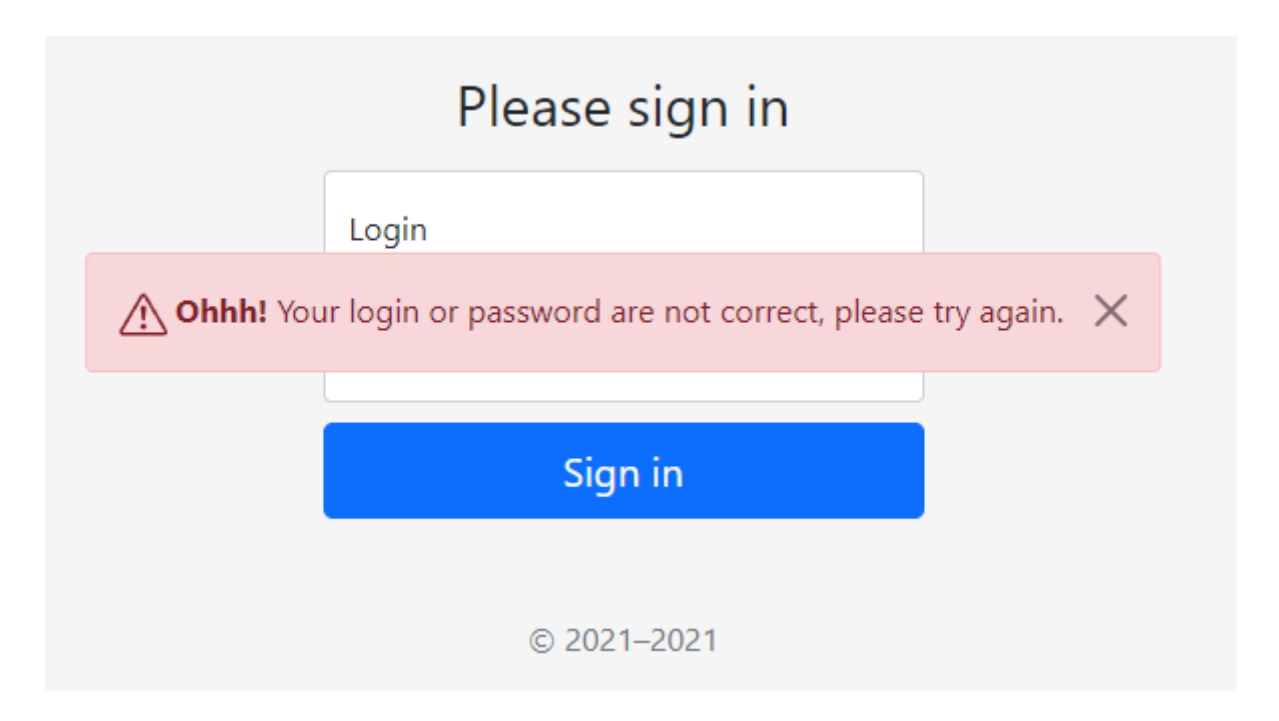

4.16 – Повідомлення про не коректні логін або пароль

Після того, як авторизація пройшла успішно, користувач перенаправляється до особистого кабінету, відповідно до його ролі. Якщо це учасник конференції, то він перенаправляється до особистого кабінету, де має можливість обрати дату та час приїзду, соціальну програму, переглянути рахунок та завантажити певні документи.

Для навігації в особистому кабінеті учасника реалізоване бокове меню, яке представляє з себе набір кнопок для навігації між сторінками особистого кабінету та кнопку для виходу з системи. Бокове меню представлене на рисунку 4.17.

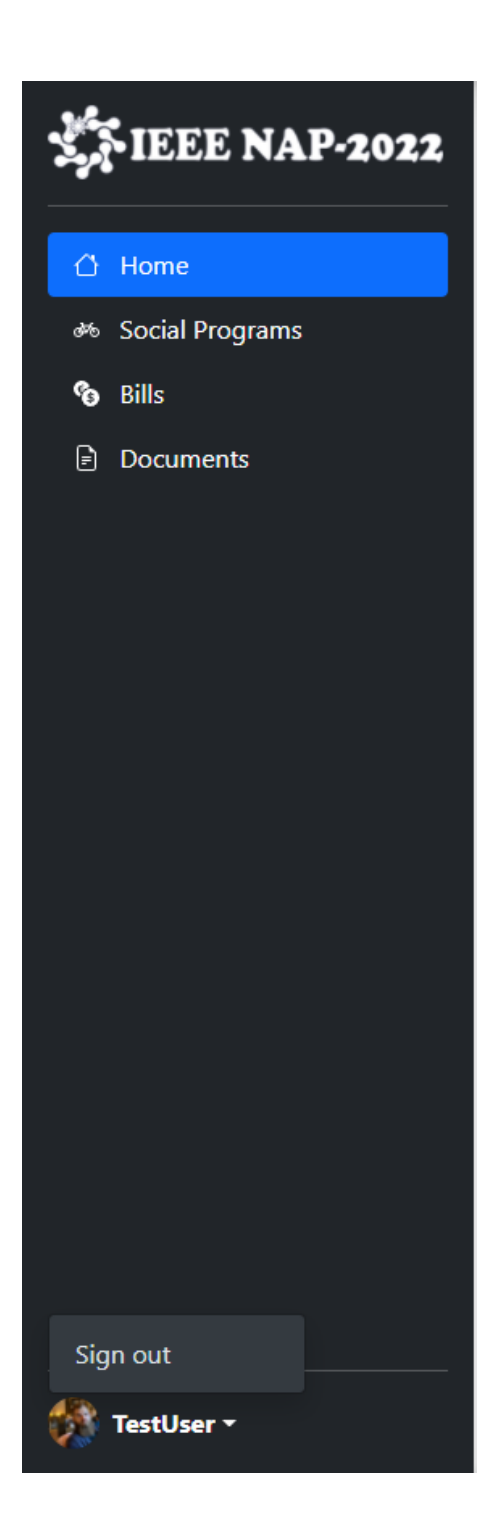

4.17 – Бокове навігаційне меню

Учасник спершу потрапляє на сторінку «Home», на якій відображується форма ж двох полів для вводу дати та часу і кнопка з підтвердженням введеної інформації, форма представлена на рисунку 4.18. Форма також має валідації на пусті поля й кожне поле певного типу, що дозволяє ввести тільки валідні дані. Після того, як користувач визначився з датою та часом прибуття і зберіг її, система відображує ці дані та декілька кнопок, для редагування або видалення, форма представлена на рисунку 4.19.

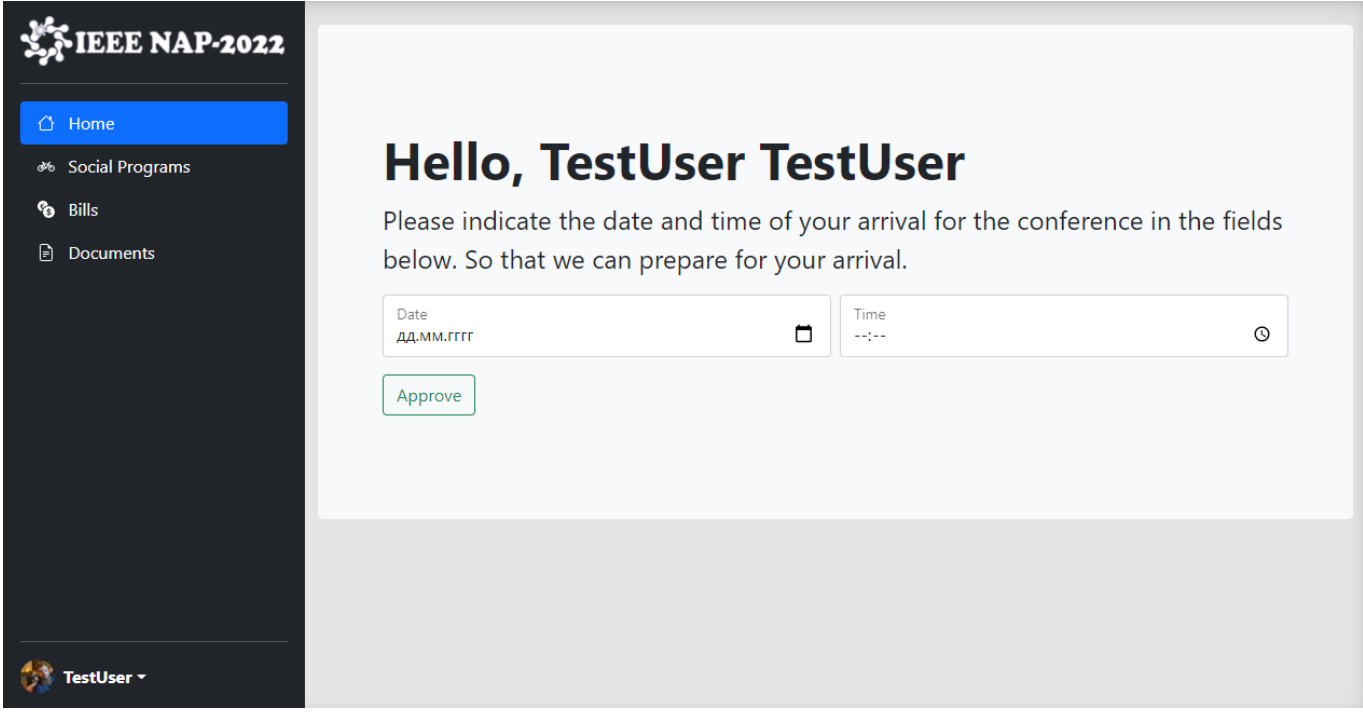

4.18 – Сторінка «Home»

# **Hello, TestUser TestUser**

Please indicate the date and time of your arrival for the conference in the fields below. So that we can prepare for your arrival.

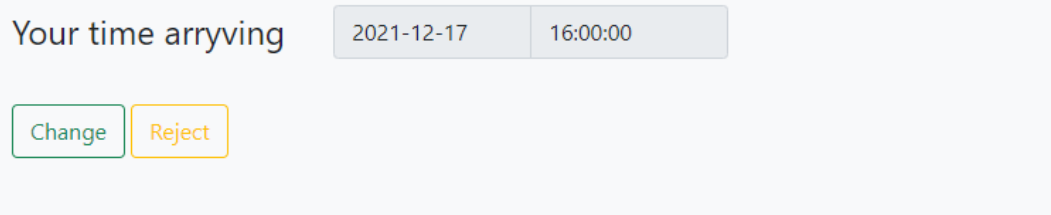

4.19 – Форма з доданими часом та датою

Якщо учасник конференції має бажання змінити час прибуття, то лише достатньо натиснути на кнопку з редагування й відобразиться форма з даними, які були введені раніше, після всіх редагувань, слід натиснути на збереження і вони перезаписуються в базі даних. Форма редагування представлена на рисунку 4.20.

# **Hello, TestUser TestUser**

Please indicate the date and time of your arrival for the conference in the fields below. So that we can prepare for your arrival.

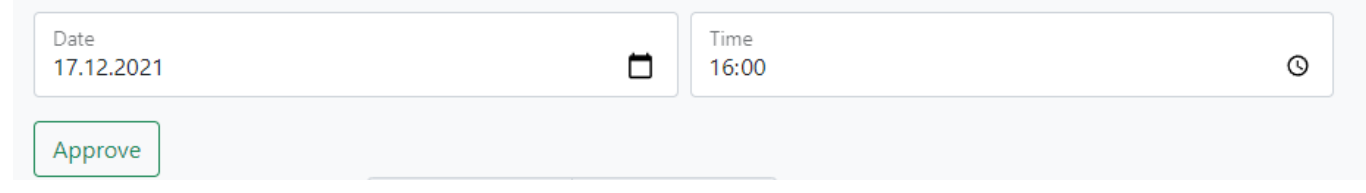

4.20 – Форма редагування часу та дати

Наступна сторінка, це «Social Programs» де учасник конференції може переглянути всі наявні соціальні програми, з додатковим зображенням, описом,

датою та часом, місцем проведення та ціну в трьох різних валютах. Сторінка «Social Programs» представлена на рисунку 4.21.

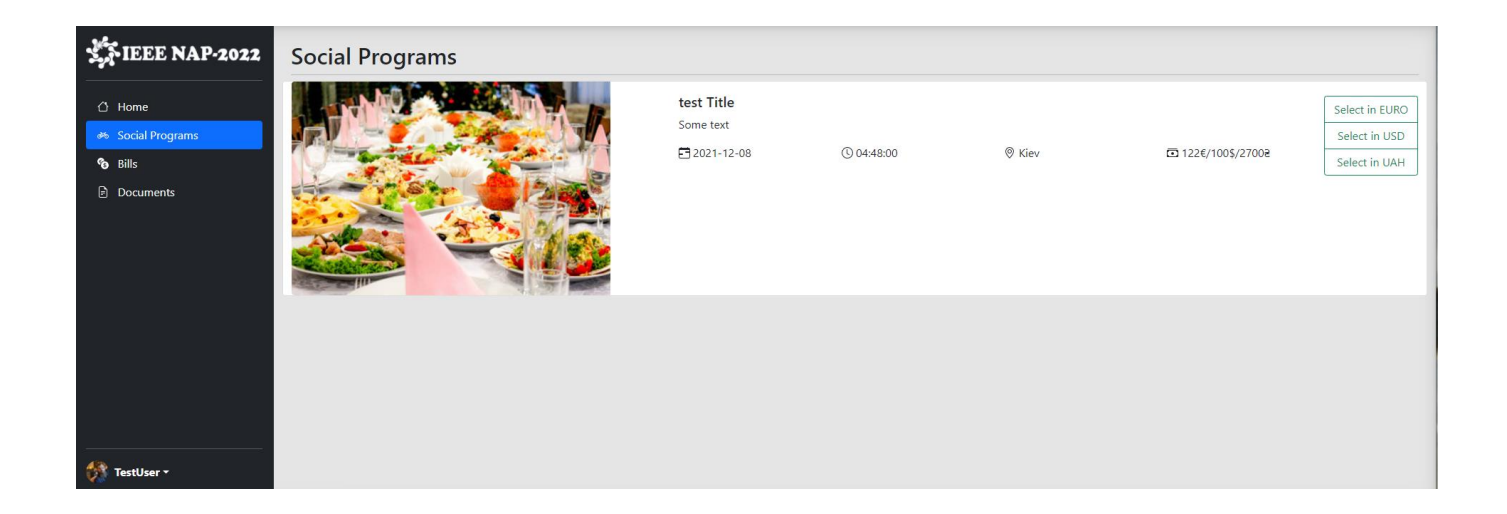

Рисунок 4.22 - Сторінка «Social Programs»

Якщо користувач визначився з соціальною програмою та варіантом оплати, система змінює блок кнопок на одну, іншу кнопку «Reject», після чого, вибір цієї соц. програми знімається, обрана соціальна програма представлена на рисунку 4.23.

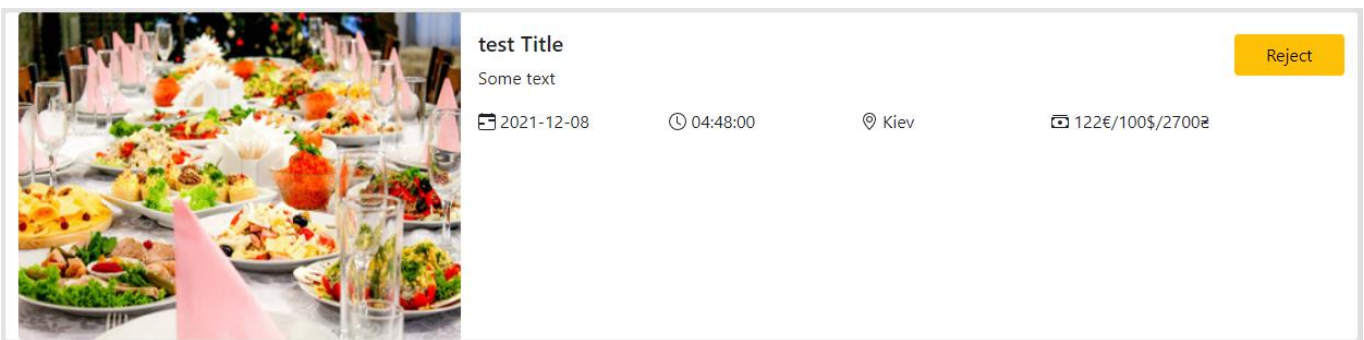

Рисунок 4.23 – Обрана соціальна програма

Визначившись з датою приїзду та соціальними програмами, учасник конференції може перейти на сторінку «Bills», де переглянути рахунок за участь в конференції, враховуючи присвоєні йому гранти та обрані соціальні програми. Слід зазначити, що оплата за участь та соціальні програми відбувається окремими рахунками. Для оплати карткою, на сторінці присутня кнопка, після натиску на яку, користувач перенаправляється на сторонній сервіс для виконання оплати, учасник може оплатити як частину так и повну ціну участі. Сторінка «Bills» представлена на рисунку 4.24.

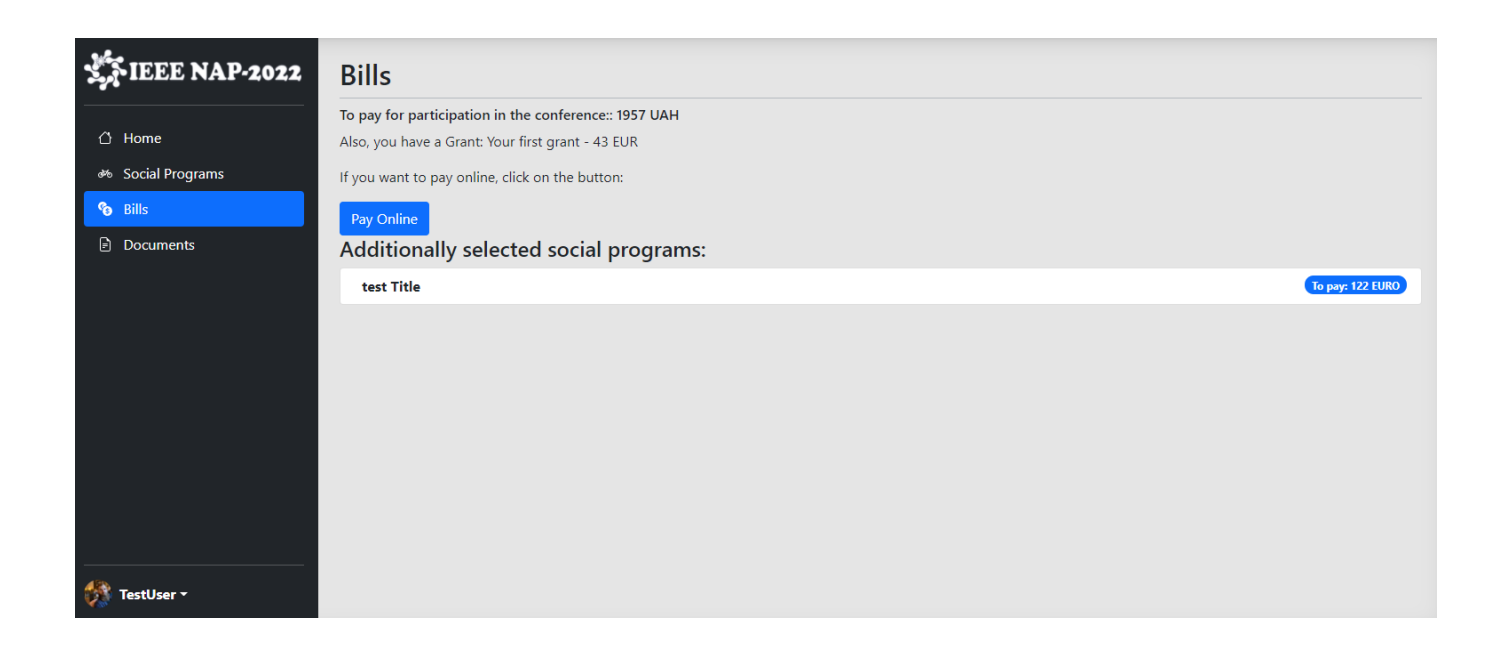

Рисунок 4.24 – Сторінка «Bills»

Якщо учасник має намір оплатити участь за допомогою банківської картки, потрібно натиснути на неї і відбудеться редірект на іншу сторінку, сторінку оплати, яка представлена на рисунку 4.25

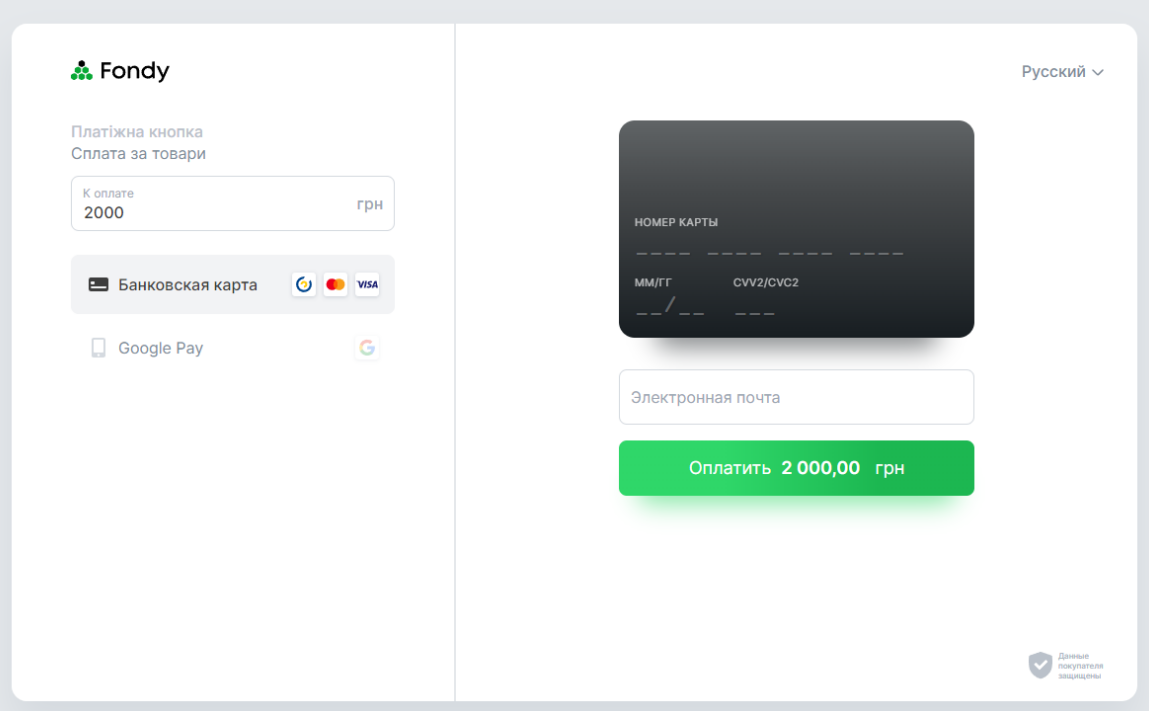

Рисунок 4.25 – Форма оплати участі в конференції

Наступна і остання сторінка – «Documents», надає можливість зберегти рахунок за участь в конференції, представляє з себе сторінку з набором кнопок, за допомогою яких, учасник має можливість обрати той чи інший документ.

Найбільше часу було приділено кабінету адміністратора, адже саме він наповнює модуль соціальними програмами, цінами за участь, грантами і їх присвоєнням, саме він редагує та видаляє дані. Кабінет адміністратора трішки схожий з кабінетом учасника, також має бокове навігаційне меню з посиланнями на сторінки та кнопку виходу з системи. Навігаційне меню представлене на рисунку 4.26.

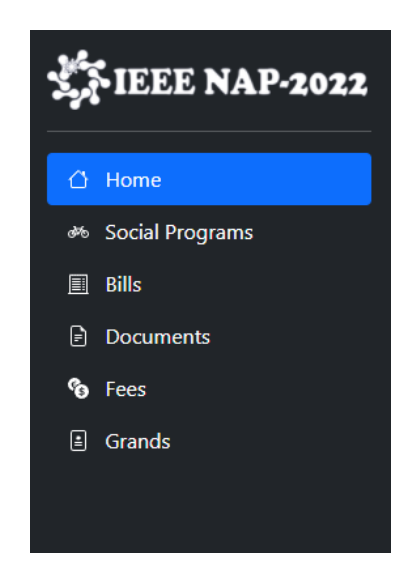

Рисунок 4.26 – Навігаційна панель адміністратора

Так як і учасник, адміністратор після авторизації потрапляє на сторінку «Home», але вона кардинально відрізняється, вона містить в собі інформацію про зареєстрованих учасників на конференції, інформація представлена у вигляді таблиці, де кожен запис можна тільки редагувати. Сторінка «Home» представлена на рисунку 4.27.

| <b>NAP-2022</b>                       |    | List of registered:                                     |             |                                |                                     |                                  |                      |                            |               |
|---------------------------------------|----|---------------------------------------------------------|-------------|--------------------------------|-------------------------------------|----------------------------------|----------------------|----------------------------|---------------|
| $\bigcirc$ Home                       | #  | Participant                                             | <b>Type</b> | Country                        | <b>Email</b>                        | <b>Social</b><br><b>Programs</b> | SP payment<br>status | <b>B</b> payment<br>status | <b>Action</b> |
| <b><sup>�</sup></b> Social Programs   | 80 | <b>TestUser TestUser TestUser</b>                       |             | regular Ukraine                | TestUser@gmail.com                  | test Title                       | $\mathbf{0}$         | $\overline{0}$             | Edit          |
| $\Box$ Bills<br>₿<br><b>Documents</b> | 35 | <b>Admin Admin Admin</b>                                |             | regular United States          | admin+zhenyasya2017@gmail.com       |                                  |                      | $\overline{0}$             | Edit          |
| <sup>6</sup> Fees<br><b>A</b> Grands  | 36 | <b>Reviewer Reviewer</b><br><b>Reviewer</b>             |             | India                          | reviewer+zhenyasya2017@qmail.com    |                                  |                      |                            | Edit          |
|                                       | 37 | <b>Track Editor Track Editor</b><br><b>Track Editor</b> |             | Iran (Islamic<br>Republic of)  | TrackEditor+zhenyasya2017@gmail.com |                                  |                      |                            | Edit          |
|                                       | 38 | <b>Editor Editor Editor</b>                             |             | <b>United Arab</b><br>Emirates | Editor+zhenyasya2017@gmail.com      |                                  |                      |                            | Edit          |
|                                       | 39 | <b>Author Author Author</b>                             |             | Albania                        | Author+zhenyasya2017@gmail.com      |                                  |                      |                            | Edit          |
|                                       | 75 | <b>Yevhen Palazhchenko</b>                              |             | Ukraine                        | zhenyasya2017@gmail.com             |                                  |                      |                            | Edit          |
|                                       | 76 | <b>Petia Viaim Kokat</b>                                |             | Turkey                         | jaja@gmail.com                      |                                  |                      |                            | Edit          |
|                                       | 77 | Yurii Shabelnyk                                         |             | Ukraine                        | shabelnyk@gmail.com                 |                                  |                      |                            | Edit          |

Рисунок 4.27 – Сторінка «Home»

Наступна сторінка, це сторінка «Social Programs», яка призначена для додавання соціальних програм, їх редагування та видалення. Сторінка представлена на рисунку 4.28.

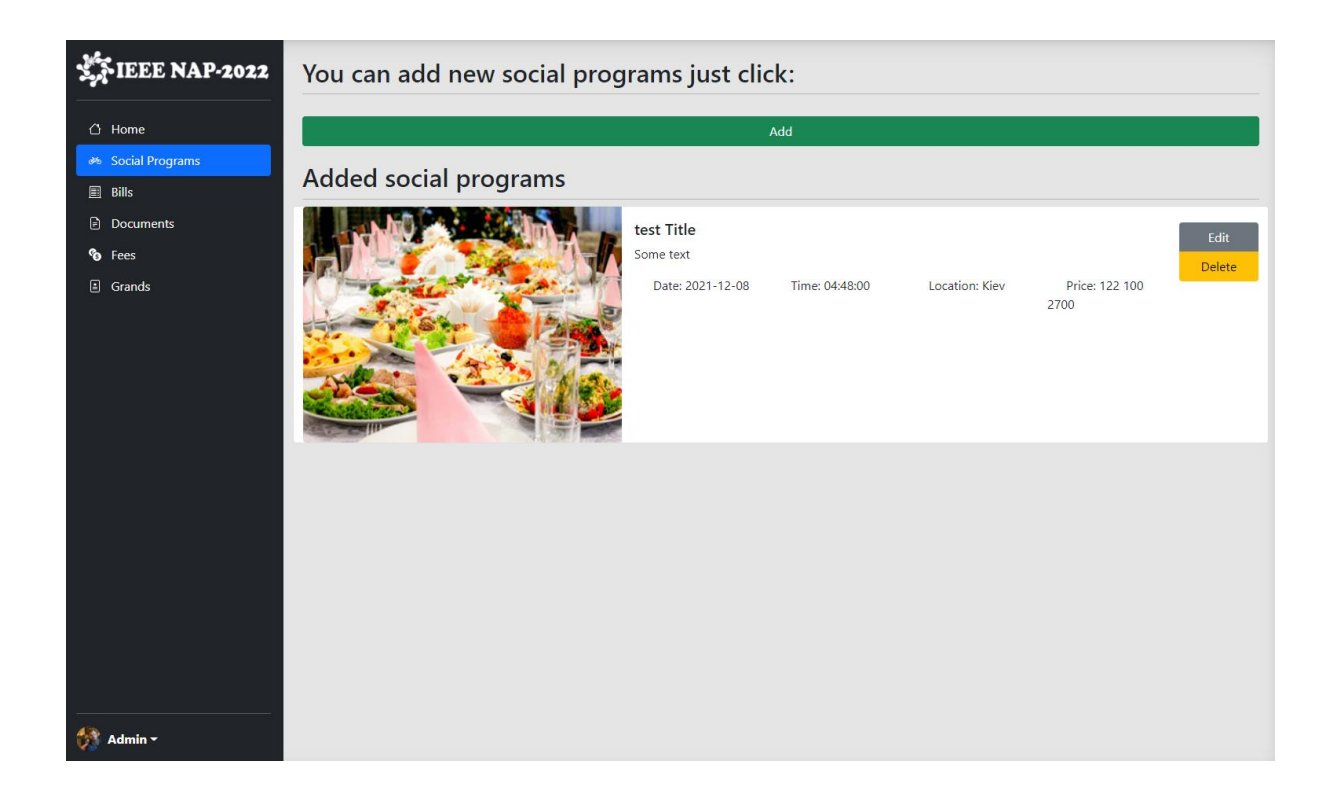

Рисунок 4.28 – Сторінка «Social Programs»

Якщо адміністратору необхідно додати соціальну програму, то достатньо лише натиснути на одну кнопку, та з'явиться форма з полями, які потрібно заповнити, кожне поле є обов'язковим і має перевірку на валідні дані, тобто це екранування всіх спеціальних символів. Форма для додавання соціальної програми, представлена на рисунку 4.29.

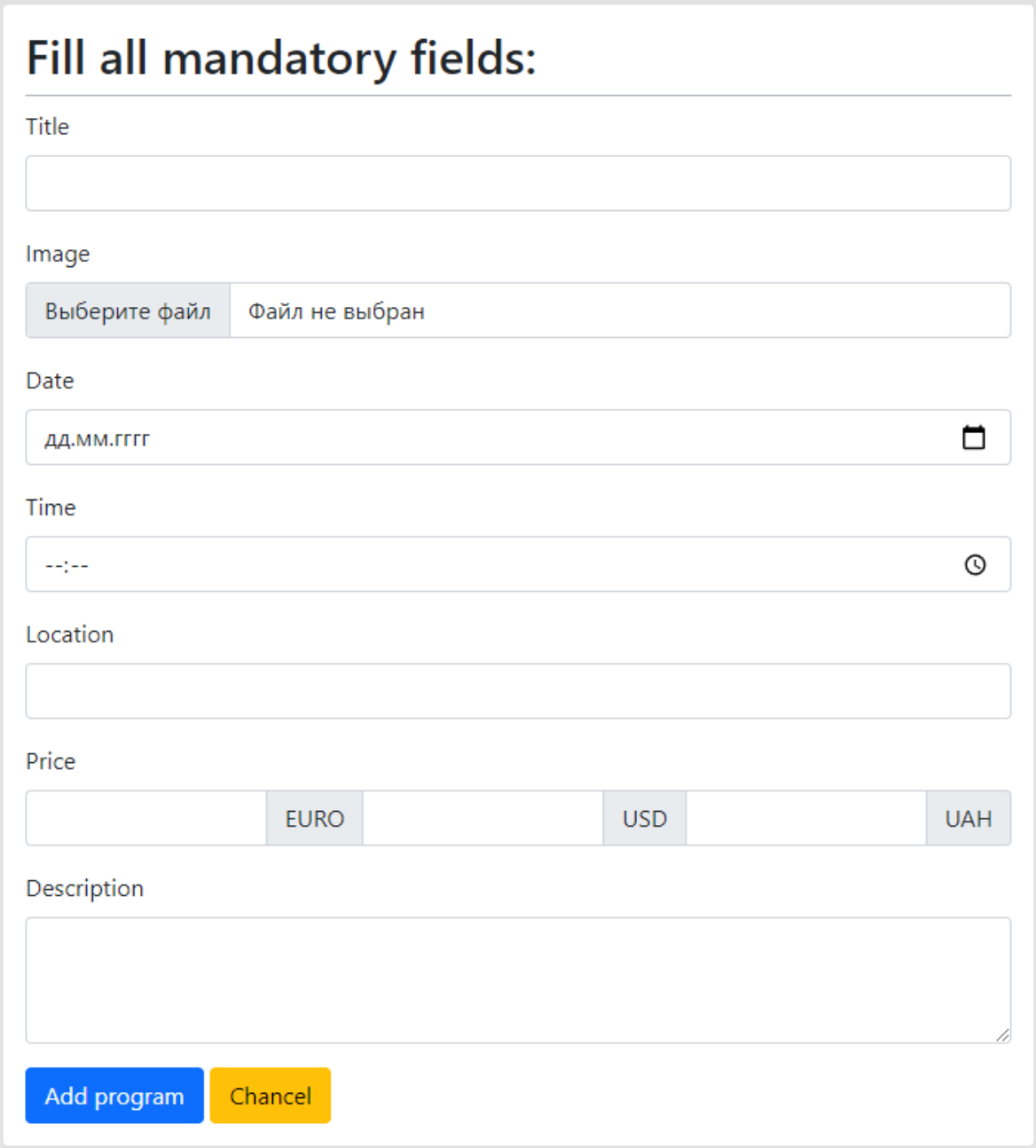

Рисунок 4.29 – Форма для додавання соціальної програми

Форма для редагування має схожий вигляд, тільки поля містять інформацію, яка була додана до цього, також слід зазначити, що зображення залишається таким же, не зважаючи на те, що адміністратор не додав нового.

Далі адміністратор має можливість перейти на сторінку «Bills», де відображається вся інформація щодо рахунків учасників, хто яку частину коштів

заплатив, адже є можливість оплати частинами і тому адміністратору потрібно слідкувати, хто з учасників яку частку рахунку вже оплатив і надавати йому статус про повну оплату, чи ні. Модуль також відображує кількість учасників на тій чи іншій соціальній програмі, хто в якій валюті обрав оплату та чи здійснив він її.

На сторінці «Documents» відображується список учасників, які вже вирішили з датою прибуття на конференцію, та адміністратор може згенерувати файл із бейджиками для учасників, в залежності від типу учасника.

Сторінка «Fees» відображує поточний список цін, відповідно до типу країни учасника та типу його самого. Є можливість як редагувати так і присвоювати ціну для певного учасника. Слід зазначити, що не має необхідності присвоювати ціну для кожного учасника, адже під час авторизації учасника до модуля, система перевіряє, присвоєна ціна для учасника чи ні, якщо ні – присвоює її відповідно до типу країни і бере ціну за замовчуванням для regular учасника. На сторінці наявна табличка з учасниками, для яких вже присвоєна та чи інша ціна участі, де у адміністратора є можливість видалити її. Сторінка «Fees» представлена на рисунку 4.30. Форма для редагування ціни представлена на рисунку 4.31. Форма для присвоєння ціни для певного учасника представлена на рисунку 4.32.

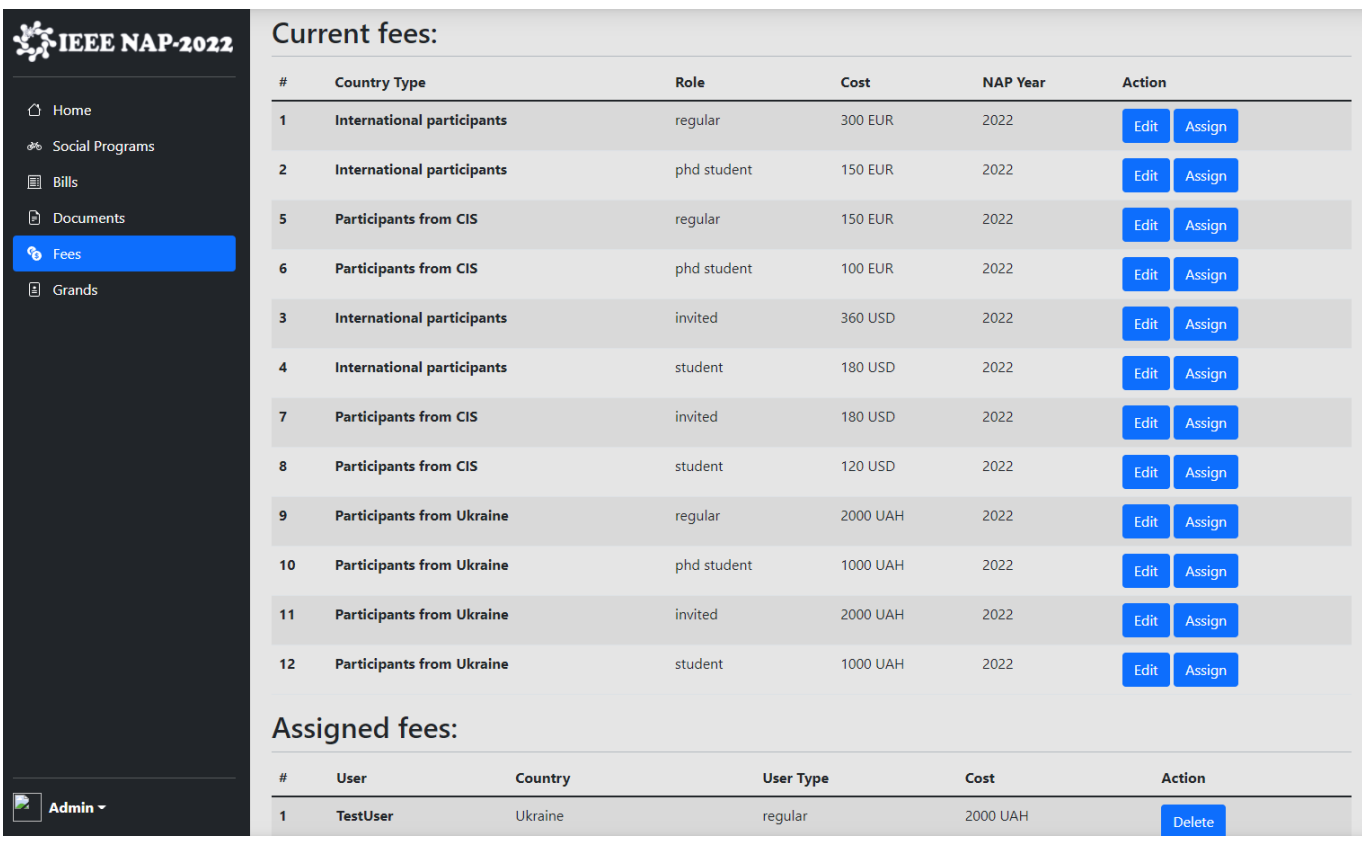

Рисунок 4.30 – Сторінка «Fees»

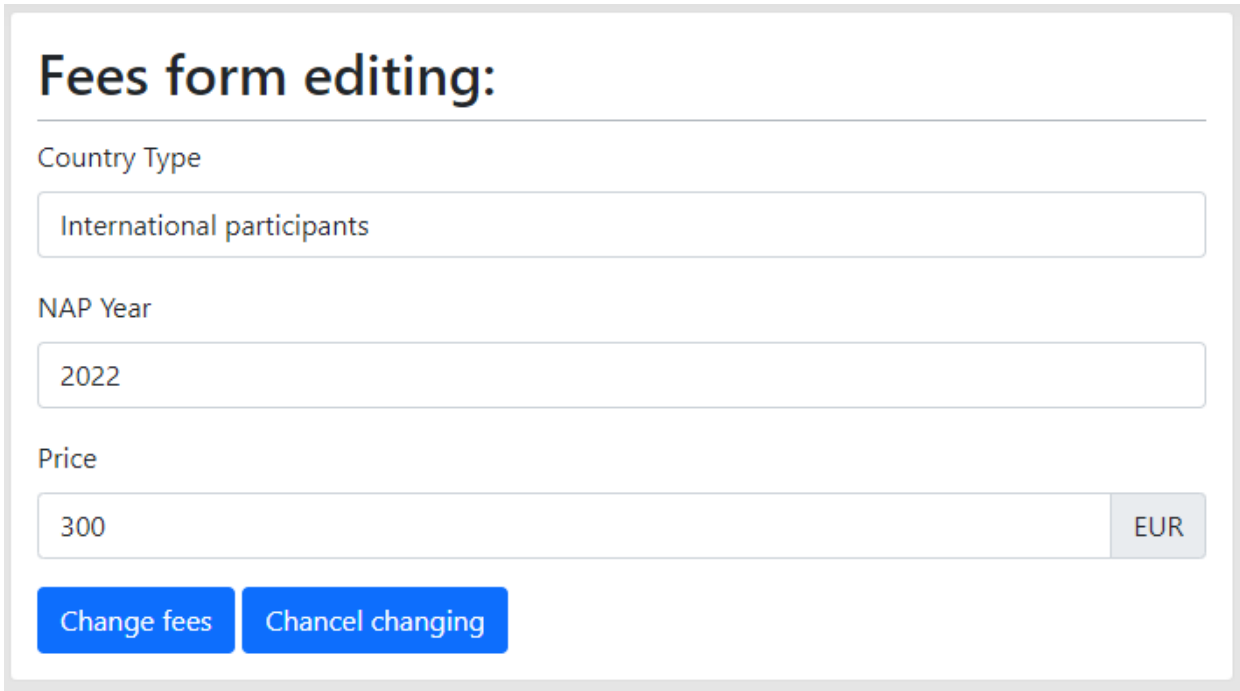

Рисунок 4.31 – Форма для редагування ціни

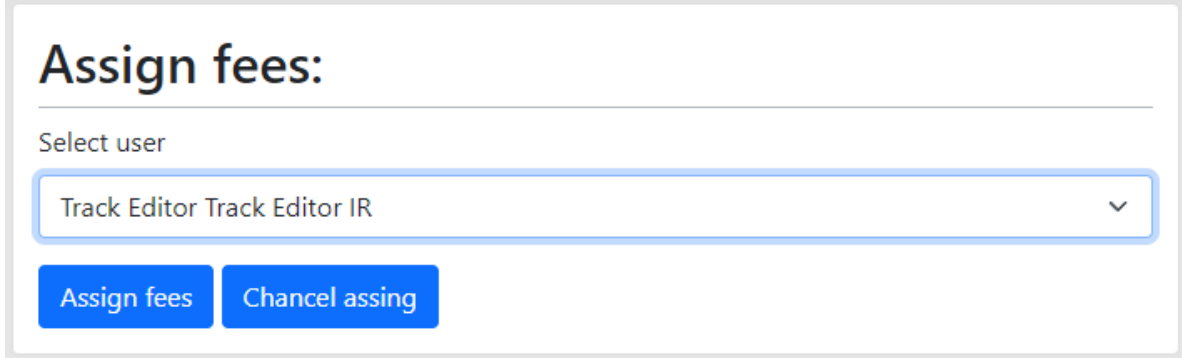

Рисунок 4.32 – Форма для присвоєння ціни участі

Остання сторінка, це «Grands», відображає додані гранти в систему та надає можливість додати, редагувати їх. Такий реалізований функціонал, який надає можливість присвоїти той чи інший грант учаснику конференції. Сторінка представлена на рисунку 4.33. Форма для додавання гранту представлена на рисунку 4.34. Форма для присвоєння гранту представлена на рисунку 4.35. Форма для редагування гранту представлена на рисунку 4.36.

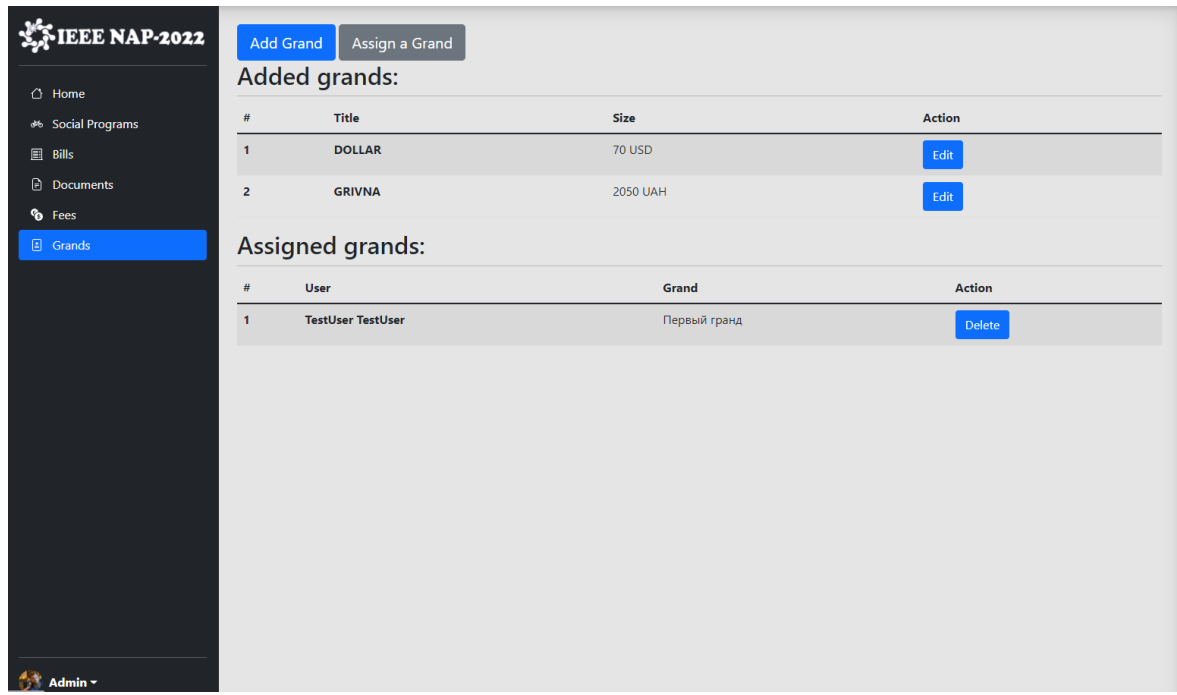

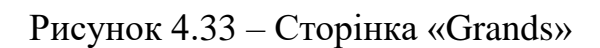

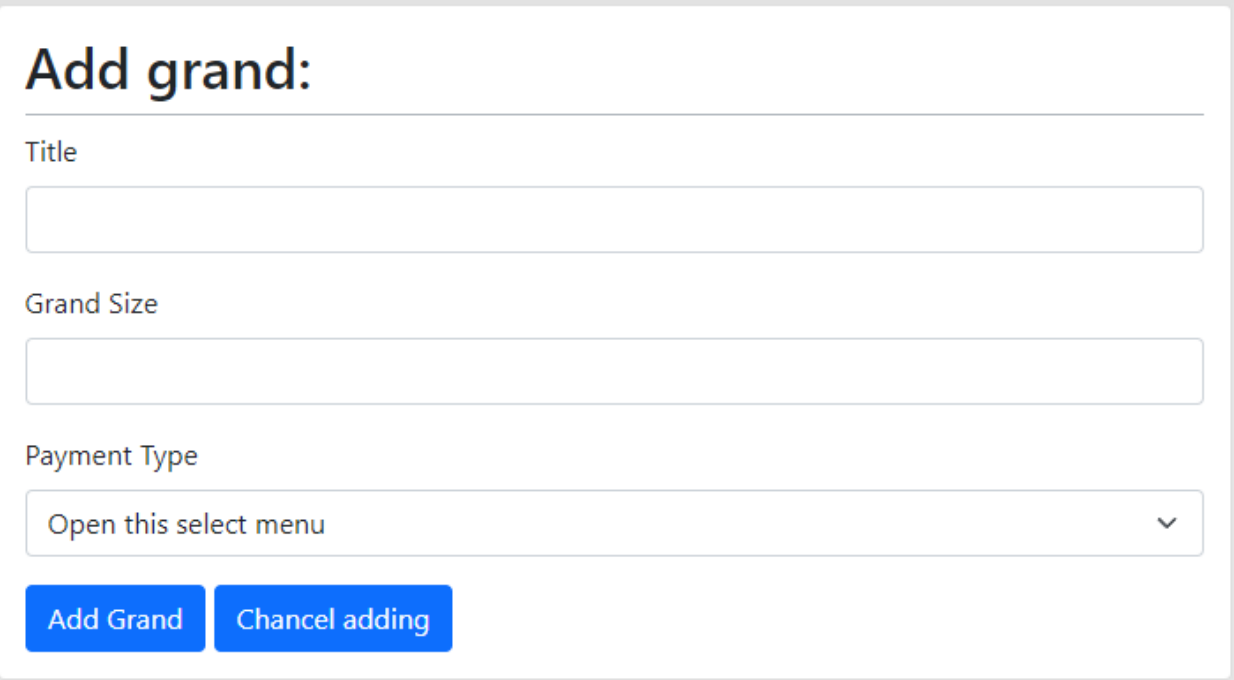

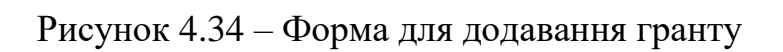

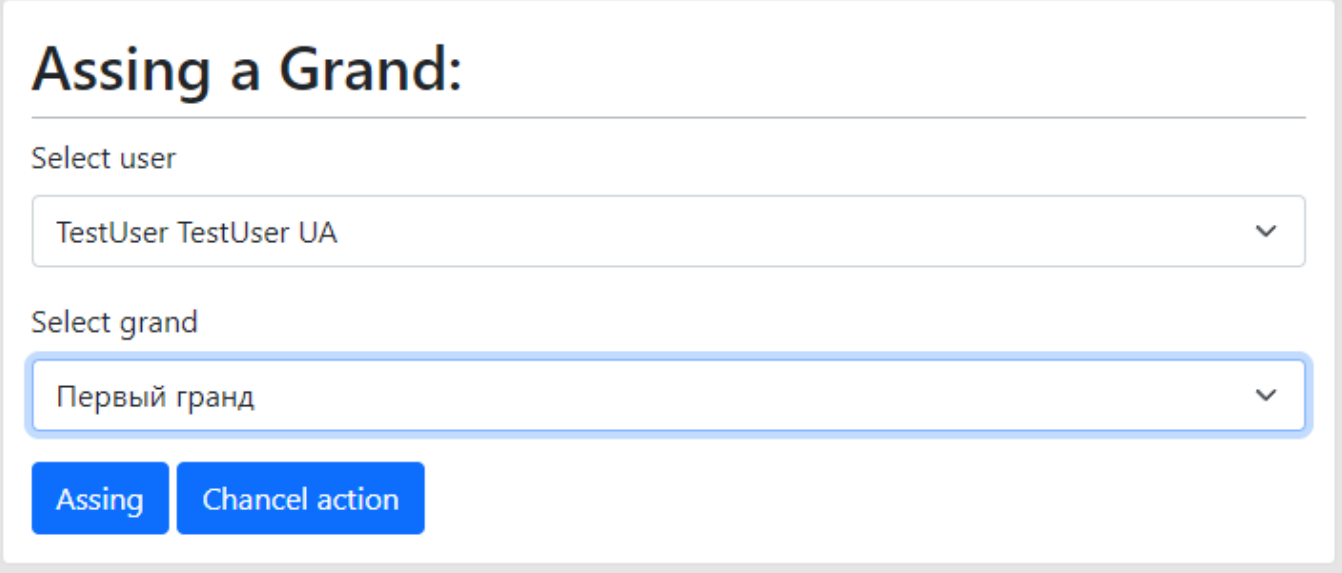

Рисунок 4.35 – Форма для присвоєння гранту

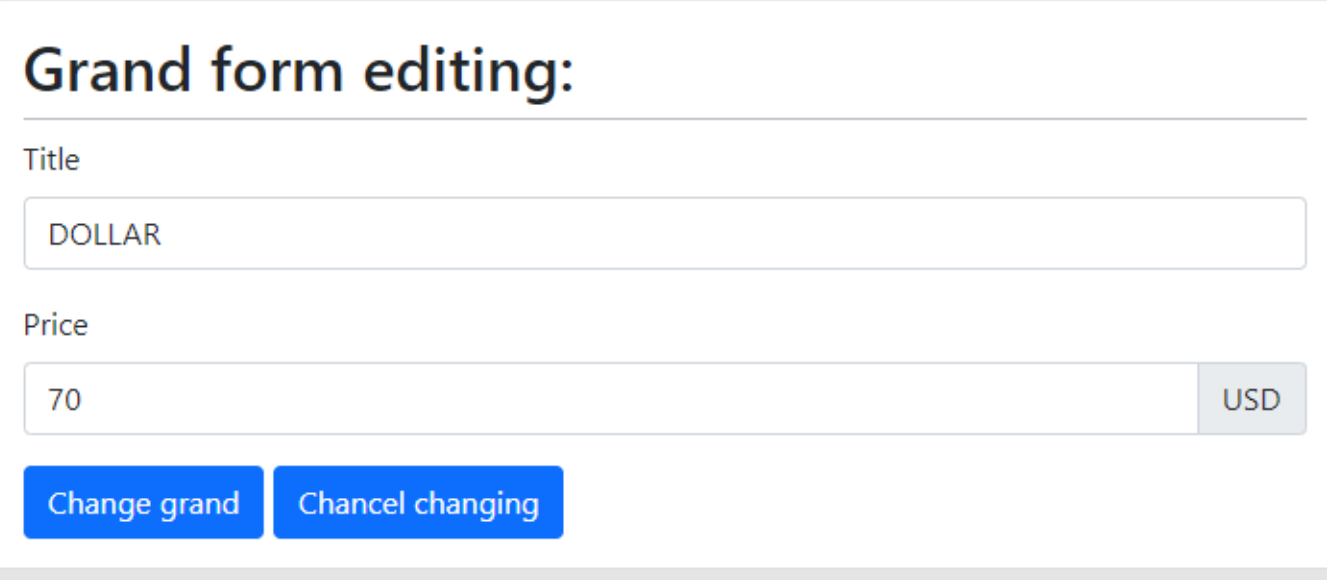

Рисунок 4.36 – Форма для редагування гранту

#### **Висновки**

<span id="page-54-0"></span>В ході виконання кваліфікаційної роботи магістра було досліджено предметну область проектування. Детальний аналіз бізнес-процесів організації роботи із учасниками міжнародних конференцій дозволив виділити низку факторів, які відіграють важливу роль в розробці модуля реєстрації для учасників міжнародної конференції.

За час проходження практики, були вирішені наступні задачі:

 ідентифікація мети ІТ-проекту, постановка задач та визначення основних цілей розробки;

розробка діаграм бізнес процесів в нотації IDEF;

 розробка діаграми варіантів використання, для відображення основних функцій додатку і прав на доступ або використання функцій модуля;

розробка бази даних відповідно до зазначених вимог та задач;

 розробка шаблонів майбутнього модуля та верстка їх за допомогою технологій HTML та CSS;

 програмування функціональної частини, додавання взаємодій між модулями;

тестування програмного продукту.

Результатом виконання кваліфікаційної роботи магістра є повноцінний модуль для роботи з учасниками на міжнародній конференції NAP, який представлений в вигляді Web-орієнтованої системи. Модуль має розмежування по ролям доступу, між учасником та адміністратором, де для кожного реалізовано власний кабінет.

Модуль перш за все вирішить організаційні питання, надає можливість моніторингу процесу підготовки, кількості зареєстрованих користувачів та багато іншого.

Модуль впроваджений в роботу організаційного комітету міжнародної конференції NAP, що підтверджується актом впровадження, наведеним у додатках.

#### **Список використаних джерел**

<span id="page-55-0"></span>1. Современный учебник JavaScript: [Електронний ресурс]. URL: <https://learn.javascript.ru/>

2. W3Schools Online Web Tutorials: [Електронний ресурс]. URL: <https://www.w3schools.com/>

3. HTML Academy: интерактивные онлайн-курсы по HTML, CSS и JavaScript: [Електронний ресурс]. URL:<https://htmlacademy.ru/>

4. Курс «Основы CSS» — HTML Academy: [Електронний ресурс]. URL: <https://htmlacademy.ru/courses/basic-css>

5. Тетяна Мочан. Вплив інформаційно-комунікативних технологій на ефективність освітнього процесу. 2016. С. 1-2

6. Сухоруков С. І. Сучасні інформаційні технології в науці та освіті. 2016. С. 6-7

7. В. М. Бесчастний. Розвиток інформаційного суспільства як позитивний чинник впливу на якість управління вітчизняною освітою. 2009. С. 9-10

8. Т. В. Іванова, В. В. Баранова. Сучасний стан розвитку інформаційних систем. 2010. С. 2-3

9. Онлайн платформа з переліком доступних конференцій для реєстрації: <https://ukrlogos.in.ua/>

10. Щорічна міжнародна конференція Telecom Ukraine 2021: https://telecomukraine.com.ua/

11. PHP, MySQL и другие веб-технологии: [Електронний ресурс]. URL: <http://www.php.su/>

12. Google Fonts: [Електронний ресурс]. URL:<https://fonts.google.com/>

13. Font Awesome: [Електронний ресурс]. URL:<https://fontawesome.com/>

56

14. Bootstrap · The most popular HTML, CSS, and JS library in the world: [Електронний ресурс]. URL:<https://getbootstrap.com/>

15. Кваліфікаційна робота бакалавра : Зміст: [Електронний ресурс]. URL: <https://mix.sumdu.edu.ua/textbooks/12635/index.html>

16. jQuery: [Електронний ресурс]. URL:<https://jquery.com/>

17. Smart WYSIWYG HTML editor | CKEditor 4: [Електронний ресурс]. URL: <https://ckeditor.com/ckeditor-4/>

18. Честная генерация DOCX на PHP. Часть 1: [Електронний ресурс]. URL: <https://habr.com/ru/post/138666/>

19. PHPStamp — честная генерация DOCX документов из шаблона: [Електронний ресурс]. URL: <https://habr.com/ru/post/244421/>

20. Библиотека PHPWord: основные возможности: [Електронний ресурс]. URL: [http://docs.mirocow.com/doku.php?id=php:docx\\_doc](http://docs.mirocow.com/doku.php?id=php:docx_doc)

21. Welcome to PHPWord's documentation: [Електронний ресурс]. URL: <https://phpword.readthedocs.io/en/latest/>

22. PHP: crypt - Manual: [Електронний ресурс]. URL: <https://www.php.net/manual/ru/function.crypt.php>

23. PHP crypt() Function: [Електронний ресурс]. URL: [https://www.w3schools.com/PHP/func\\_string\\_crypt.asp](https://www.w3schools.com/PHP/func_string_crypt.asp)

24. Как подключить платежную систему к сайту: пошаговая инструкция: [Електронний ресурс]. URL: [https://lifehack.segodnya.ua/lifehack/holidays/kalendar](https://lifehack.segodnya.ua/lifehack/holidays/kalendar-blagopriyatnyh-dney-dlya-svadby-na-2022-god-1578004.html)[blagopriyatnyh-dney-dlya-svadby-na-2022-god-1578004.html](https://lifehack.segodnya.ua/lifehack/holidays/kalendar-blagopriyatnyh-dney-dlya-svadby-na-2022-god-1578004.html)

25. Как подключить оплату на сайте: сервис приема платежей: [Електронний ресурс]. URL: <https://fondy.ua/ru/products/payments-for-website/>

26. МЕЖДУНАРОДНЫЕ НАУЧНЫЕ КОНФЕРЕНЦИИ: [Електронний ресурс]. URL: <https://sci-conf.com.ua/>

27. Международные конференции: понятие и виды: [Електронний ресурс]. URL: [http://studies.in.ua/ru/mezhdunarodnoe-pravo-seminary/1863-mezhdunarodnye](http://studies.in.ua/ru/mezhdunarodnoe-pravo-seminary/1863-mezhdunarodnye-konferencii-ponyatie-i-vidy.html)[konferencii-ponyatie-i-vidy.html](http://studies.in.ua/ru/mezhdunarodnoe-pravo-seminary/1863-mezhdunarodnye-konferencii-ponyatie-i-vidy.html)

28. Международные научные конференции 2021: [Електронний ресурс]. URL: <https://isg-konf.com/ru/zaplonovani-konferentsiji-rus/>

29. Особенности организации конференции: [Електронний ресурс]. URL: <https://rent4all.ru/Poleznoe/Osobennosti-organizacii-konferencii--ehtapy-podgotovki>

30. Международные конференции: понятие, виды и этапы прохождения: [Електронний ресурс]. URL: https://zaochnik.com/spravochnik/pravo/mezhdunarodnoepravo/mezhdunarodnye-konferentsii/

## **Додаток А. Планування робіт**

#### <span id="page-58-0"></span>**1. Ідентифікація мети ІТ-проекту**

Конференції проводяться з року в рік і слугують гарним плацдармом для обміну науковими досягненнями та оприлюднення результатів досліджень, плануванням сумісних проектів, отримання грантів. Науковці та звичайні глядачі, мають можливість поспілкуватися та послухати доповіді від видатних людей, які в свій час досягли успіхів в певній сфері.

Зазвичай, це міжнародні конференції, які можуть проходити в різних країнах і відвідувачі з різних куточків світу. Як вже було обговорено раніше, гості конференції поділяються на відвідувачів та доповідачів, де кожен доповідач повинен вказати тему доповіді і час, коли він бажає поділитися результатом досліджень. Тому реєстрація має різний порядок для різних учасників конференції.

Міжнародні конференції мають на меті організацію колаборації науковців та дослідників, а відтак організатори мають планувати низку соціальних заходів. Метою останніх є створення комфортних умов для розбудови зв'язків та тісної співпраці. Адже кількість учасників, зазвичай, досить велика і потрібно спланувати соціальну програму, щоб люди могли засвоїти отриману інформацію й підготуватися до отримання нових знать від наступного доповідача. Варіанти розважальної програми вже заздалегідь відома й кожен учасник має можливість обрати варіант активності.

Впровадження цифрових технологій дозволить зробити процес реєстрації та супроводження учасників протягом часу проводження конференції ефективнішим та підняти процес організації на якісно вищий рівень.

Продукт проекту – модуль роботи з учасниками для web-орієнтованої інформаційної підтримки організації міжнародної конференції Nano Applications and Properties (NAP).

У соціально-економічному аспекті розроблений модуль підвищить швидкість обробки заявок на доповіді та подальший аналіз і планування конференції.

У технічному аспекті модуль дозволить проходити реєстрацію за рахунок попереднього вибору соціальних та наукових заходів конференції.

У комерційному, економічному та фінансовому аспекті розроблене рішення дозволить вести грошовий облік та облік пільг відвідувачів конференції, а також автоматизувати процес формування звітної документації.

Формалізація цінності – реалізовані функціональні можливості Веб-модуля будуть цінними в першу чергу для організаторів конференції та її учасників.

Життєсталість – буде високою постійно, адже об'єднує в собі багато факторів для підготовки, моніторингу всіх процесів організації конференції та облік учасників і вирішення фінансових питань.

#### **2. Деталізація мети методом SMART**

Метою виконання даної роботи є розробка модуля роботи з учасниками для web-орієнтованої інформаційної підтримки організації міжнародної конференції NAP. Модуль для web-орієнтованої інформаційної підтримки повинен виконувати ряд задач:

 надавати можливість пройти реєстрацію для доповідачів або для відвідувачів конференції;

 відображувати всі доступні варіанти соціальної програми та мати можливість зареєструватися;

генерація рахунків за оплату участі в конференції;

 надавати можливість редагувати реєстраційні дані для організаторів конференції;

генерація та підготовка до друку квитків для учасників;

можливість підтвердження або відмови від участі в конференції;

надавати можливість виконати оплату послуг онлайн.

Результати деталізації мети проекту методом SMART розміщені у табл. 1.1.

60

Таблиця 1.1 – Деталізація мети методом SMART

| Specific          | Розробити модуль роботи з учасниками для web-орієнтованої    |
|-------------------|--------------------------------------------------------------|
| (конкретна)       | організації<br>інформаційної<br>підтримки<br>міжнародної     |
|                   | конференції NAP.                                             |
| Measurable        | Результатом роботи інформаційної системи для реєстрації      |
| (вимірювання)     | учасників конференції є оцінка замовника.                    |
| Achievable        | Цілі даного модулю вважаються повністю досяжними,            |
| (досяжна,         | оскільки розробник володіє необхідними навичками у           |
| узгоджена)        | розробці веб-сайту засобами html, css, javascript, PHP. Мета |
|                   | повністю узгоджена з вимогами<br>потребами<br>була<br>Ta     |
|                   | замовника.                                                   |
| Relevant          | Для повноцінної реалізації продукту проекту є всі необхідні  |
| (реалістична)     | програмні та технічні засоби. Розробник є кваліфікований для |
|                   | виконання поставлених задач.                                 |
| Time-framed       | Модуль ресстрації розроблюється з обмеженням у часі на       |
| (обмежена в часі) | основі сформованого календарного плану (діаграми Ганта).     |

#### **3. Планування змісту структури робіт ІТ-проекту**

Ієрархічна структура декомпозиції робіт (Work Breakdown Structure) орієнтована на доконане виконання проекту шляхом декомпозиції проекту на менші частки. WBS показує подальший розподіл необхідних зусиль для виконання поставлених задач, де розробка ієрархічної структури починається з кінцевих цілей та успішного розподілу її у керовані частини, які можуть бути оцінені за критеріями розміру, тривалості та відповідальностей. WBS зазвичай організовується навколо ключових продуктів проекту або запланованих результатів, які є бажаним завершенням проекту, вони формують відносно стабільний набір категорій.

Як прийнято, розробка WBS має відбуватися на початку проекту та перед плануванням задач і проекту, це є попереднім етапом, основою для розробки календарних і мережевих планів. Структура декомпозиції робіт наочно демонструє весь обсяг робіт та місце окремих виконавців.

WBS-структура для даного проекту представлена на рис. 1.1.

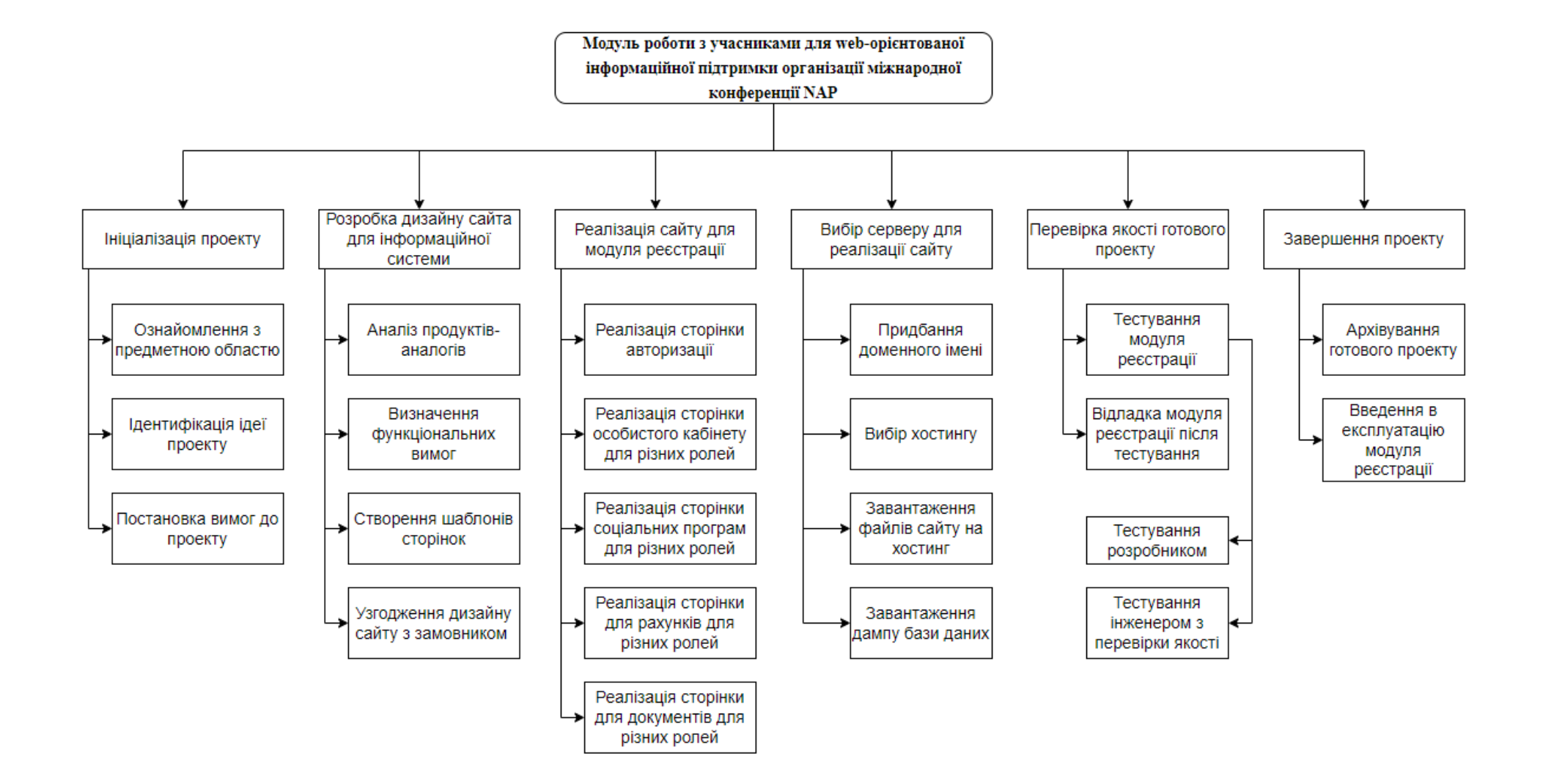

Рисунок 1.1 – WBS-структура модуля реєстрації для участі в міжнародній конференції

Наступним кроком в розробці структури модуля реєстрації є визначення організаційної структури (ОBS) проекту.

Організаційна структура проекту (OBS) – стосується тільки внутрішньої організаційної структури проекту і не зачіпає учасників з батьківськими організаціями та відносин проектних груп. OBS будується аналогічно до робочої структури, а саме:

організаційна система відображається на першому рівні як єдиний елемент;

 нижча частина структури ділиться на другому і нижчих рівнях на основні організаційні елементи.

OBS структура представлена на рисунку 1.2.

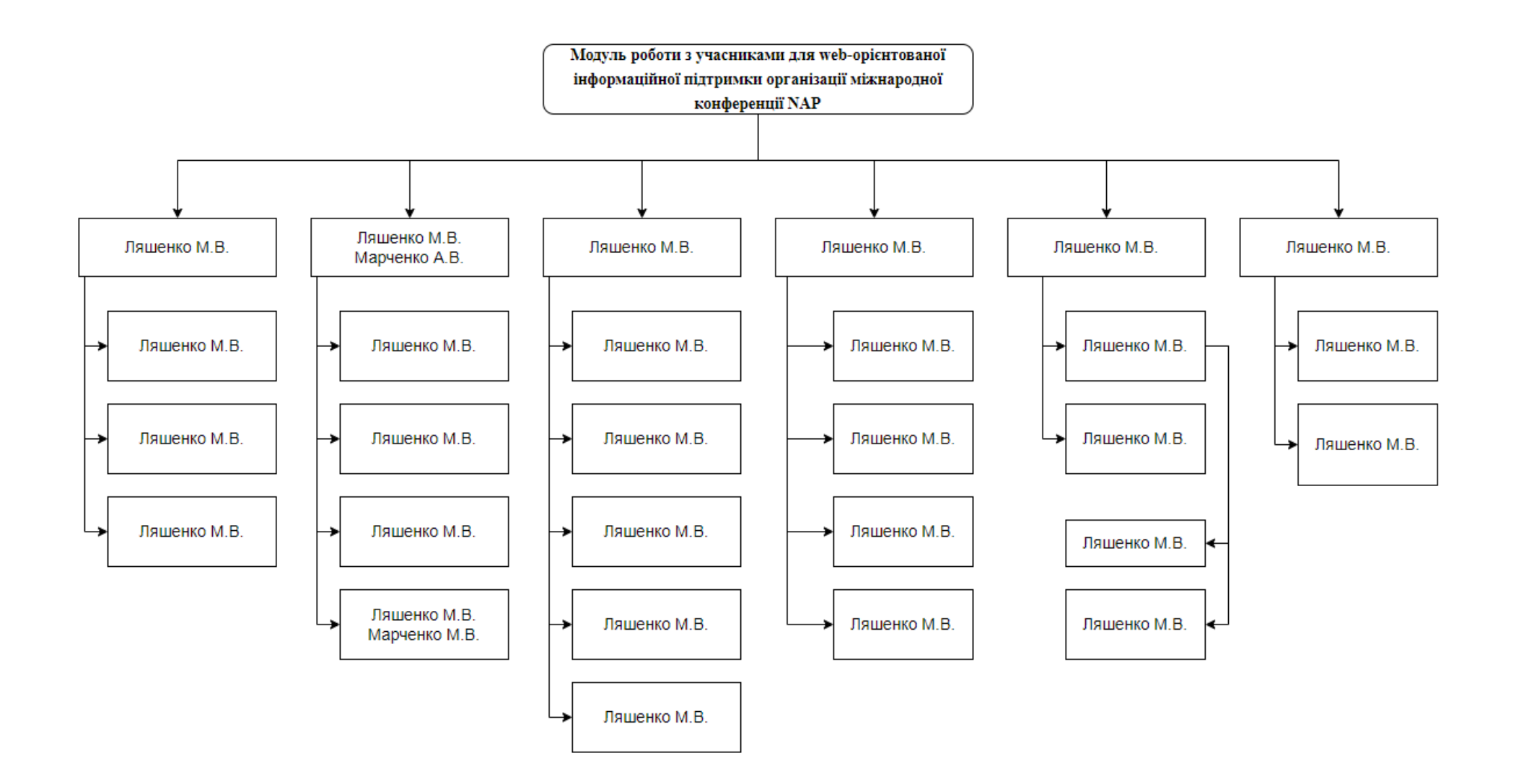

Рисунок 1.2 – OBS-структура модуля реєстрації для участі в міжнародній конференції

#### **4. Побудова календарного графіку виконання ІТ-проекту**

Побудова календарного графіку є важливим аспектом в виконанні ІТ-проекту, вона допомагає представити реальне уявлення про тривалість виконання поставлених задач з урахуванням обмеженості у використанні ресурсів, з урахуванням святкових або просто вихідних днів.

Графік є реальним розподілом робіт по календарним датам, слугує розкладом запланованих робіт. Графік краще реалізовувати в вигляді Діаграми Ганта, яка представляє собою відрізки, розміщенні на горизонтальній шкалі часу. Де кожен з відрізків відповідає окремому завданню чи підзадачі.

Побудований графік виконання дипломного проекту представлено у вигляді Діаграми Ганта на рис. 1.3.

|                  | Назва задачі                                                | Початок  | Кінець   |  | Sep |                                   |                       |                             | Oct |                                 |                                       |  | Nov                                                              |                                                      |                                        | Dec                                |                                                     |  | Jan                                                                                                    |
|------------------|-------------------------------------------------------------|----------|----------|--|-----|-----------------------------------|-----------------------|-----------------------------|-----|---------------------------------|---------------------------------------|--|------------------------------------------------------------------|------------------------------------------------------|----------------------------------------|------------------------------------|-----------------------------------------------------|--|----------------------------------------------------------------------------------------------------|
|                  |                                                             |          |          |  |     |                                   |                       |                             |     |                                 |                                       |  |                                                                  |                                                      |                                        |                                    |                                                     |  | Aug 30 Sep 6 Sep 13 Sep 20 Sep 27 Oct 4 Oct 11 Oct 18 Oct 25 Nov 1 Nov 8 Nov 15 Nov 22 Nov 29 Dec 6 Dec 13 Dec 20 Dec 27 Jan 3 Jan 10 |
|                  | Ініціалізація проекту                                       | 01.09.21 | 23.09.21 |  |     |                                   | Ініціалізація проекту |                             |     |                                 |                                       |  |                                                                  |                                                      |                                        |                                    |                                                     |  |                                                                                                    |
| $\overline{2}$   | Ознайомлення з предметною<br>областю                        | 01.09.21 | 06.09.21 |  |     | Ознайомлення з предметною областю |                       |                             |     |                                 |                                       |  |                                                                  |                                                      |                                        |                                    |                                                     |  |                                                                                                    |
| 3                | Ідентифікація ідеї проекту                                  | 06.09.21 | 14.09.21 |  |     | Ідентифікація ідеї проекту        |                       |                             |     |                                 |                                       |  |                                                                  |                                                      |                                        |                                    |                                                     |  |                                                                                                    |
| 4                | Постановка вимог до проекту                                 | 14.09.21 | 23.09.21 |  |     |                                   |                       | Постановка вимог до проекту |     |                                 |                                       |  |                                                                  |                                                      |                                        |                                    |                                                     |  |                                                                                                    |
| 5                | Розробка дизайну сайта для<br>інформаційної системи         | 24.09.21 | 20.10.21 |  |     |                                   |                       |                             |     |                                 |                                       |  | <mark>– Розробка дизайну сайта для інформаційної сист</mark> еми |                                                      |                                        |                                    |                                                     |  |                                                                                                    |
| 6                | Аналіз продуктів-аналогів                                   | 24.09.21 | 28.09.21 |  |     |                                   |                       | Аналіз продуктів-аналогів   |     |                                 |                                       |  |                                                                  |                                                      |                                        |                                    |                                                     |  |                                                                                                    |
|                  | Визначення функціональних<br>ВИМОГ                          | 29.09.21 | 01.10.21 |  |     |                                   |                       |                             |     | Визначення функціональних вимог |                                       |  |                                                                  |                                                      |                                        |                                    |                                                     |  |                                                                                                    |
| 8                | Створення шаблонів сторінок                                 | 04.10.21 | 15.10.21 |  |     |                                   |                       |                             |     | Створення шаблонів стіррінок    |                                       |  |                                                                  |                                                      |                                        |                                    |                                                     |  |                                                                                                    |
| 9                | Узгодження дизайну сайту з<br>замовником                    | 18.10.21 | 20.10.21 |  |     |                                   |                       |                             |     |                                 | Узгодження дизайну сайту з замовником |  |                                                                  |                                                      |                                        |                                    |                                                     |  |                                                                                                    |
| 10 <sup>°</sup>  | Реалізація сайту для модуля<br>реєстрації                   | 21.10.21 | 26.11.21 |  |     |                                   |                       |                             |     |                                 |                                       |  |                                                                  |                                                      | Реалізація сайту для модуля реєстрації |                                    |                                                     |  |                                                                                                    |
| 11               | Реалізація сторінки авторизації                             | 21.10.21 | 25.10.21 |  |     |                                   |                       |                             |     |                                 | реалізація сторінки авторизації       |  |                                                                  |                                                      |                                        |                                    |                                                     |  |                                                                                                    |
| 12               | Реалізація сторінки особистого<br>кабінету для різних ролей | 25.10.21 | 02.11.21 |  |     |                                   |                       |                             |     |                                 |                                       |  | Реалізація сторінки особистого кабінету для різних ролей         |                                                      |                                        |                                    |                                                     |  |                                                                                                    |
| 13               | Реалізація сторінки соціальних<br>програм для різних ролей  | 02.11.21 | 12.11.21 |  |     |                                   |                       |                             |     |                                 |                                       |  | Реалізація сторінки соціальних програм для різних ролей          |                                                      |                                        |                                    |                                                     |  |                                                                                                    |
| 14               | Реалізація сторінки для<br>розрахунків для різних ролей     | 12.11.21 | 17.11.21 |  |     |                                   |                       |                             |     |                                 |                                       |  |                                                                  | Реалізація сторінки для розрахунків для різних ролей |                                        |                                    |                                                     |  |                                                                                                    |
| 15 <sub>15</sub> | Реалізація сторінки для<br>документів для різних ролей      | 17.11.21 | 26.11.21 |  |     |                                   |                       |                             |     |                                 |                                       |  |                                                                  |                                                      |                                        |                                    | Реалізація сторінки для документів для різних ролей |  |                                                                                                    |
| 16               | Вибір серверу для реалізації<br>сайту                       | 29.11.21 | 30.11.21 |  |     |                                   |                       |                             |     |                                 |                                       |  |                                                                  |                                                      |                                        | Вибір серверу для реалізації сайту |                                                     |  |                                                                                                    |
| 17               | Придбання доменного імені                                   | 29.11.21 | 29.11.21 |  |     |                                   |                       |                             |     |                                 |                                       |  |                                                                  |                                                      | Придбання доменного імені              |                                    |                                                     |  |                                                                                                    |
| 18               | Вибір хостингу                                              | 29.11.21 | 29.11.21 |  |     |                                   |                       |                             |     |                                 |                                       |  |                                                                  |                                                      | Вибір хостингу                         |                                    |                                                     |  |                                                                                                    |
| 19               | Завантаження файлів сайту на<br>хостинг                     | 29.11.21 | 30.11.21 |  |     |                                   |                       |                             |     |                                 |                                       |  |                                                                  |                                                      |                                        |                                    | Завантаження файлів сайту на хостинг                |  |                                                                                                    |
| 20               | Завантаження дампу бази<br>даних                            | 30.11.21 | 30.11.21 |  |     |                                   |                       |                             |     |                                 |                                       |  |                                                                  |                                                      |                                        | ∏ Завантаження дампу бази даних    |                                                     |  |                                                                                                    |
| 21               | Перевірка якості готового<br>проекту                        | 01.12.21 | 03.12.21 |  |     |                                   |                       |                             |     |                                 |                                       |  |                                                                  |                                                      |                                        |                                    | Перевірка якості готового проекту                   |  |                                                                                                    |
| 22               | Тестування модуля реєстрації                                | 01.12.21 | 02.12.21 |  |     |                                   |                       |                             |     |                                 |                                       |  |                                                                  |                                                      |                                        | Тестування модуля реєстрації       |                                                     |  |                                                                                                    |
| 23               | Тестування розробником                                      | 01.12.21 | 02.12.21 |  |     |                                   |                       |                             |     |                                 |                                       |  |                                                                  |                                                      |                                        | Тестування розробником             |                                                     |  |                                                                                                    |
| 24               | Тестування інженером з<br>перевірки якості                  | 03.12.21 | 03.12.21 |  |     |                                   |                       |                             |     |                                 |                                       |  |                                                                  |                                                      |                                        |                                    | П Тестування інженером з перевірки якості           |  |                                                                                                    |
| 25               | Відладка модуля реєстрації<br>після тестування              | 03.12.21 | 03.12.21 |  |     |                                   |                       |                             |     |                                 |                                       |  |                                                                  |                                                      |                                        |                                    | ∏ Відладка модуля реєстрації після тестування       |  |                                                                                                    |
| 26               | Завершення проекту                                          | 06.12.21 | 07.12.21 |  |     |                                   |                       |                             |     |                                 |                                       |  |                                                                  |                                                      |                                        | В Завершення проекту               |                                                     |  |                                                                                                    |
| 27               | Архівування готового проекту                                | 06.12.21 | 06.12.21 |  |     |                                   |                       |                             |     |                                 |                                       |  |                                                                  |                                                      |                                        |                                    | Архівування готового проекту                        |  |                                                                                                    |
| 28               | Введення в експлуатацію<br>модуля реєстрації                | 07.12.21 | 07.12.21 |  |     |                                   |                       |                             |     |                                 |                                       |  |                                                                  |                                                      |                                        |                                    | Введення в експлуатацію модуля реєстрації           |  |                                                                                                    |

Рисунок 1.3 - Діаграма Ганта

#### **5. Планування ризиків проекту**

Під час розробки проекту є необхідність передбачити всі можливі варіанти ризиків, які можуть виникнути. Відповідно до цього, необхідно провести певні заходи, для уникнення або зменшення збитків.

Відповідно до створюваного модулю реєстрації, були виділені основні ризики під час розробки:

Зміна або корективи ТЗ на етапі розробки;

Вихід за межі календарного плану;

Збої та дефекти в роботі готового продукту;

 Недостатні навички у розробників для створення запланованого функціоналу;

 Через хворобу або особисті обставини відсутність можливість працювати над розробкою;

- Технічні проблеми в роботі хостинга;
- Втрата даних розроблюваного продукту;
- Пришвидшення термінів здачі проекту.

Для подальшої класифікації ризиків буде використана шкала ймовірності виникнення та величину втрат (табл. 1.2).

Таблиця 1.2 – Шкала оцінювання ймовірності виникнення та величини витрат

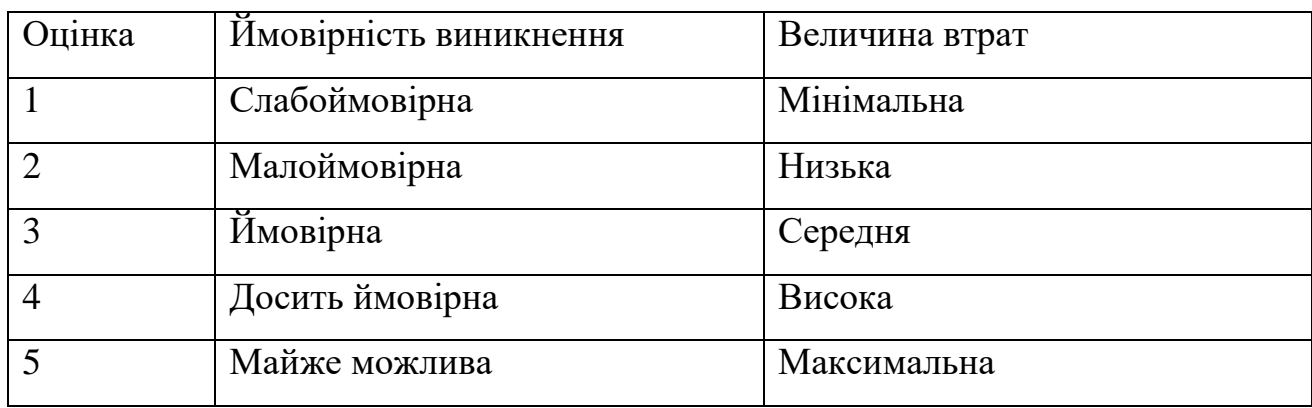

Відповідно до визначеної шкали оцінки ризиків, була проведена класифікація ризиків для проекту, та наведена в табл. 1.3.

| $N_2$          | Назва ризику                                                                              | Имовірність    | Величина втрат |
|----------------|-------------------------------------------------------------------------------------------|----------------|----------------|
| 1              | Зміна або корективи ТЗ на етапі розробки                                                  | $\overline{2}$ | $\overline{4}$ |
| $\overline{2}$ | Вихід за межі календарного плану                                                          | $\overline{2}$ | 3              |
| 3              | Збої та дефекти в роботі готового<br>продукту                                             | 3              | 5              |
| $\overline{4}$ | Недостатні навички у розробників для<br>створення запланованого функціоналу               | 3              | 3              |
| 5              | Через хворобу або особисті обставини<br>відсутність можливість працювати над<br>розробкою | 3              | $\overline{4}$ |
| 6              | Технічні проблеми в роботі хостинга                                                       | 1              | 5              |
| 7              | Втрата даних розроблюваного продукту                                                      | $\overline{2}$ | $\overline{2}$ |
| 8              | Пришвидшення термінів здачі проекту                                                       | 1              | $\overline{2}$ |

Таблиця 1.3 – Класифікація ризиків дипломного проекту

Використовуючи створену класифікацію, була побудована матриця ризиків, що представлена на рис. 1.4.

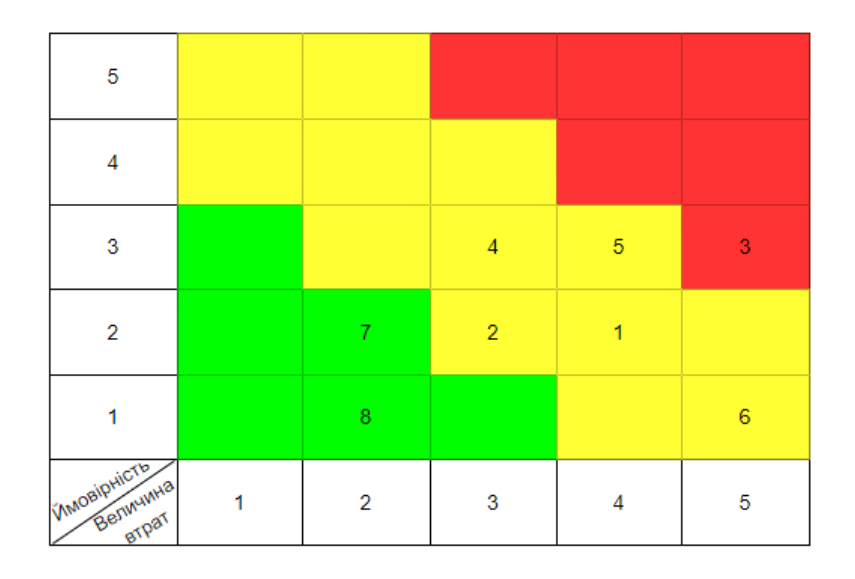

Рисунок 1.4 – Матриця ризиків

Відповідно до матриці ризиків була виконана оцінка рівня ризиків для кожного з визначених ризиків у проекті, результати представлені в таблиці 1.4.

Таблиця 1.4 – Оцінка рівню ризику

| $N_2$           | Назва ризику                                                                                 | <b>Имовірність</b> | Величина<br>втрат | Рівень<br>ризику |
|-----------------|----------------------------------------------------------------------------------------------|--------------------|-------------------|------------------|
| $\mathbf{1}$    | Зміна або корективи ТЗ на<br>етапі розробки                                                  | $\overline{2}$     | $\overline{4}$    | Середній         |
| 2               | Вихід за межі календарного<br>плану                                                          | $\overline{2}$     | 3                 | Середній         |
| $\overline{3}$  | Збої та дефекти в роботі<br>готового продукту                                                | $\overline{3}$     | 5                 | Високий          |
| $\overline{4}$  | Недостатні навички у<br>розробників для створення<br>запланованого функціоналу               | 3                  | 3                 | Середній         |
| $5\overline{)}$ | Через хворобу або особисті<br>обставини відсутність<br>можливість працювати над<br>розробкою | 3                  | $\overline{4}$    | Середній         |
| 6               | Технічні проблеми в роботі<br>хостинга                                                       | $\mathbf{1}$       | 5                 | Середній         |
| $\overline{7}$  | Втрата даних розроблюваного<br>продукту                                                      | $\overline{2}$     | $\overline{2}$    | Низький          |
| 8               | Пришвидшення термінів здачі<br>проекту                                                       | $\mathbf{1}$       | $\overline{2}$    | Низький          |

План усунення ризиків:

- підвищення рівня знань співробітників;
- бути постійно в контакті з замовником продукту, на випадок правок ТЗ;
- під час аналізу вимог погодити максимально точно задачі для реалізації.

#### <span id="page-69-0"></span>**Додаток Б. Акт впровадження робіт**

ЗАТВЕРДЖУЮ Секретар конферений NAP Шабельник Ю.М. 2021 p.

Акт

впровадження результатів дипломного проекту студента Сумського державного університету Ляшенка Максима Віталійовича

Даним актом підтверджується, що результати роботи студента Ляшенка М.В. на тему «Модуль роботи з учасниками для web-орієнтованої інформаційної підтримки організації міжнародної конференції NAP» впроваджено в роботу організаційного комітету міжнародної конференції NAP.

Модуль роботи з учасниками конференції автоматизує основні бізнеспроцеси організації прибуття, реєстрації, участі учасників в соціальних програмах конференції, а також формування та друк супровідних документів. Модуль розроблений у вигляді сайту, на який учасник може перейти за посиланням з основного сайту конференції. Модуль дозволяє учасникам заздалегідь обрати форму участі у різних заходах, що полегшує роботу організаційного комітету протягом реєстрації в локації проведення конференції.

Впровадження модуля інформаційної системи в роботу організаційного комітету конференції підвищує ефективність роботи організаційного комітету за рахунок автоматизації основних бізнес-процесів заходу та зменшення впливу фактору людських помилок.

Відповідальний за фінансові бізнес-процеси конференції NAP

OL fr

Дрозденко О.О.